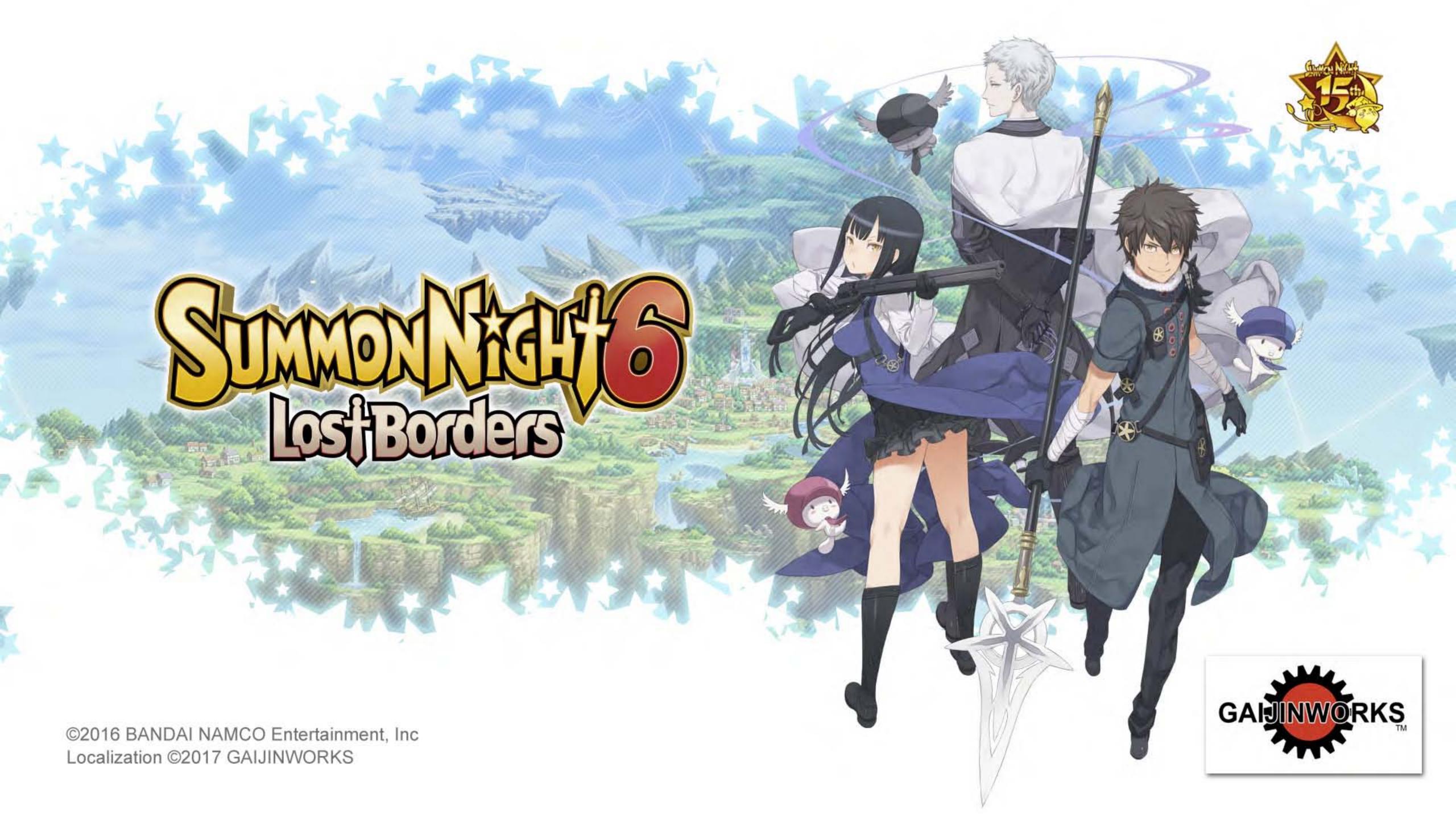

## CONTENTS

| Contents • Introduction             | 02 |
|-------------------------------------|----|
| Characters                          | 03 |
| Controls                            | 07 |
| Start Menu                          |    |
| Starting the Game                   | 08 |
| Saving / Loading /                  |    |
| Cleared Game Bonus                  | 09 |
| Game Flow                           | 10 |
| Adventure Mode                      |    |
| Menu / Conversations                | 11 |
| Map / Cove                          | 12 |
| Forgotten Pavilion / Scrap Mountain | 13 |
| Eucross Headquarters                | 15 |
| Cafe & Bar                          | 16 |
| Party & Units                       |    |
| Levels                              | 18 |
| Skills / Classes                    | 19 |
| Weapons / Accessories               | 20 |
| Items / Summonite Leaves            | 21 |
| Party Skills                        | 22 |
|                                     |    |

| Battle Mode                                                        |    |
|--------------------------------------------------------------------|----|
| Battle Types / Flow                                                | 23 |
| Pre-Battle                                                         | 24 |
| Changing Positions / Status Screen / How to Read the Battle Screen | 25 |
| Status Window /<br>Standby State                                   | 26 |
| Move Order / Timeline /<br>Commands                                | 27 |
| Attacks                                                            | 28 |
| Chain Attacks                                                      | 29 |
| Summon Burst / Arts                                                | 30 |
| Special Abilities / Items /<br>Swapout                             | 32 |
| System / End Turn /<br>Auto-Battle / Status Effects                | 33 |
| Brave Order / Battle Results                                       | 35 |

# Introduction

This story takes place in Cocoon World Fillujah, where everything you need—even food!—comes falling from the sky. A young man named Raj spends his days gathering necessities from these fallen items with the help of his adorably strange sidekick, Patch.

One day, Raj sees something new: a number of falling objects in the distance that appear to be shooting stars. He hurries to where he saw them fall, and comes face-to-face with people who have been abruptly summoned from another world they call Lyndbaum. It's the first time Raj has ever seen another human! Curious and concerned, he agrees to help the visitors find a way to return to their world.

Meanwhile, somewhere in the distance lives a young woman named Amu. Like Raj, she survives by scavenging fallen objects, and also believes that her sidekick is the only other living thing on Fillujah. And just like Raj, she meets up with other people who have been summoned from Lyndbaum.

Unaware of each other's existence, Raj and Amu lead their new friends on an adventure that will take them to the "String Precipice," a massive wall that divides Fillujah. Is it possible that Lyndbaum can be found on the other side?

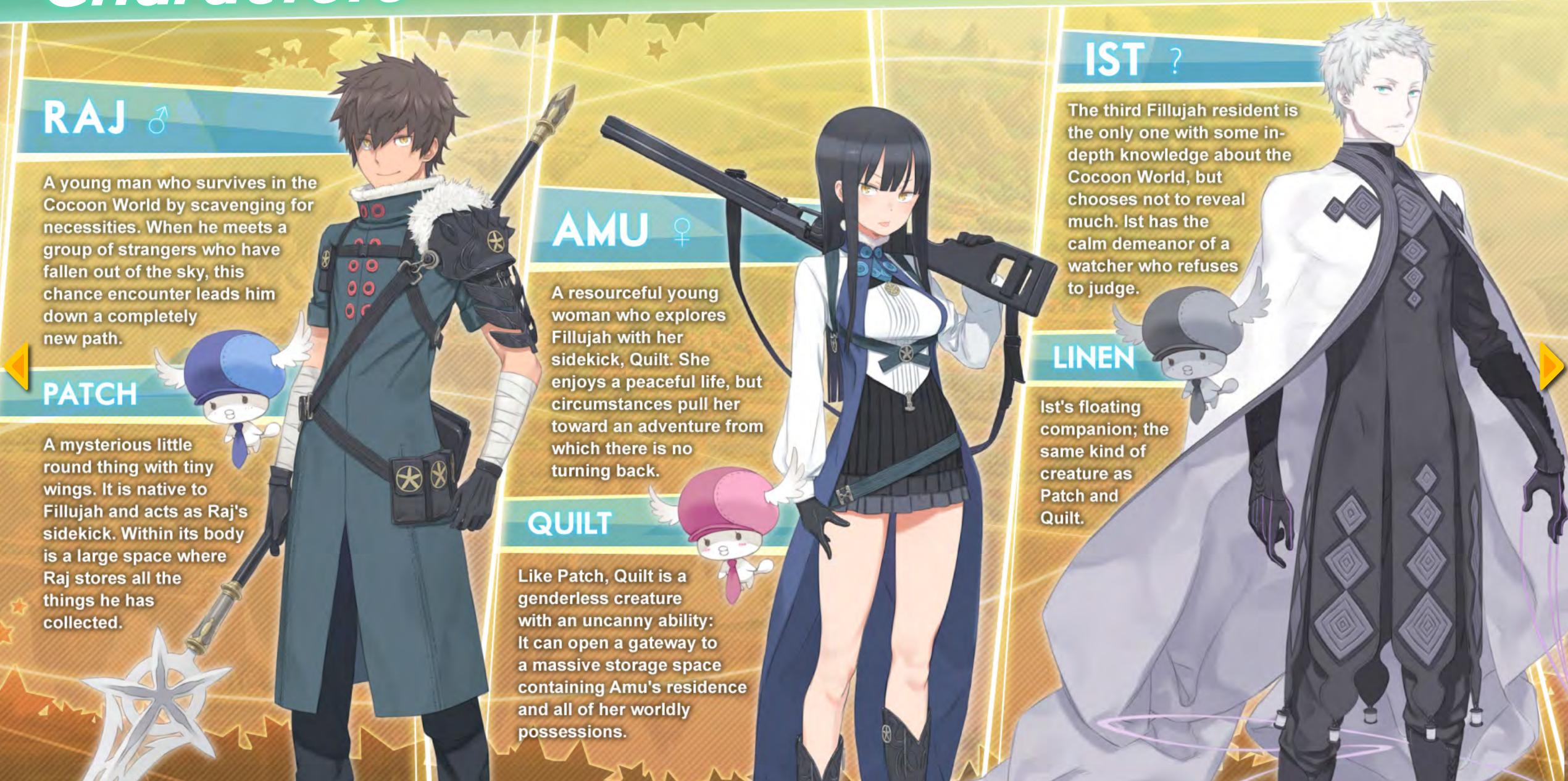

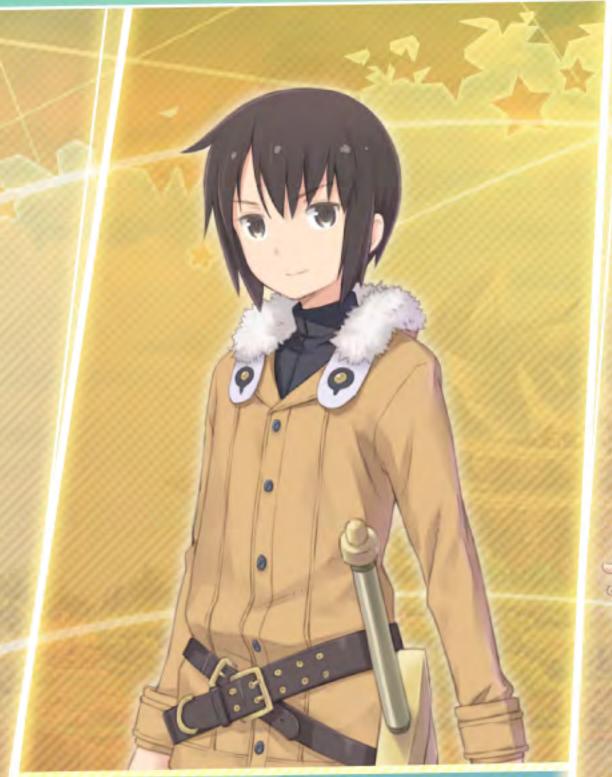

## **HAYATO**

Possessed by the "Ravenous Dragon Demon Lord of Sapureth." After taking over Hayato's body, the Demon Lord enters the gate meant to take him to Hayato's world—modern Japan—where he plans to devour everything. But before he arrives, he is summoned to Fillujah.

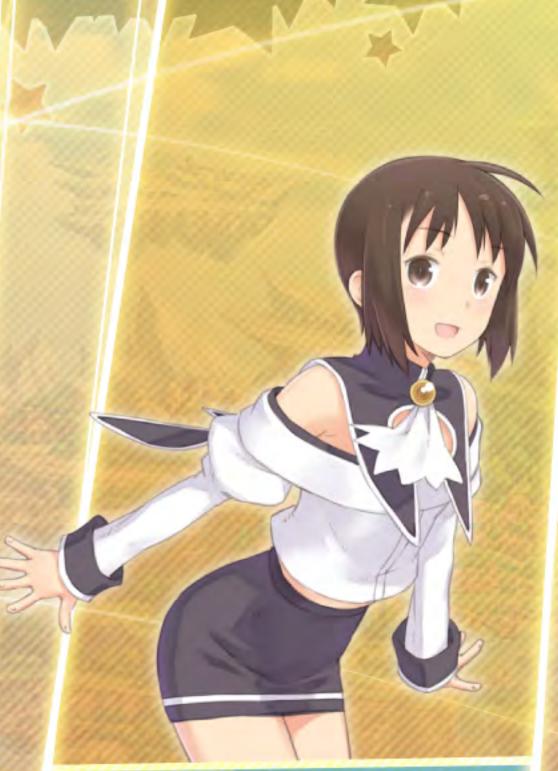

## **NATSUMI**

Previously summoned from modern Japan to Lyndbaum, Natsumi tried hard to adjust to life in her new world. But when she is abruptly summoned from Lyndbaum to Fillujah, the sudden change leaves her sobbing uncontrollably as Amu approaches.

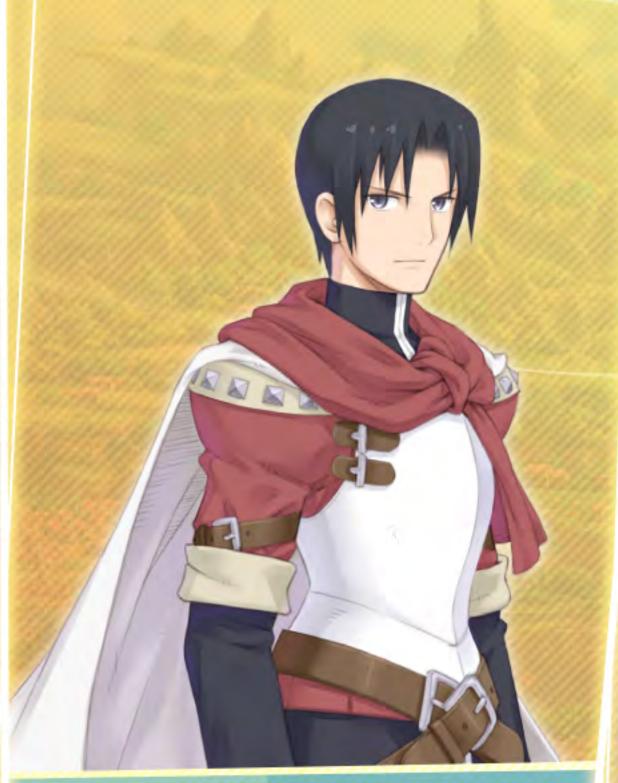

## TOUYA

A student who was summoned to Lyndbaum from modern Japan, Touya overcame many difficulties to become the legendary Linker, even defeating the revived Demon King. Before his relocation to Fillujah, he had been working behind the scenes with Kir and his other friends to save the world from catastrophies.

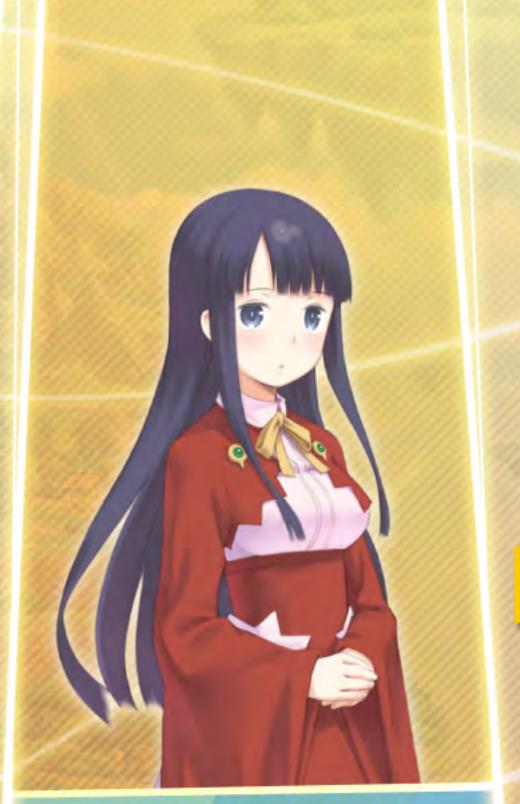

## AYA

Like her counterpart, Touya, Aya became the Linker of prophecy and saved Lyndbaum from disaster by defeating the revived Demon King. Despite her youthful appearance, Aya's experience with intense battles has given her a demeanor and grace beyond her years.

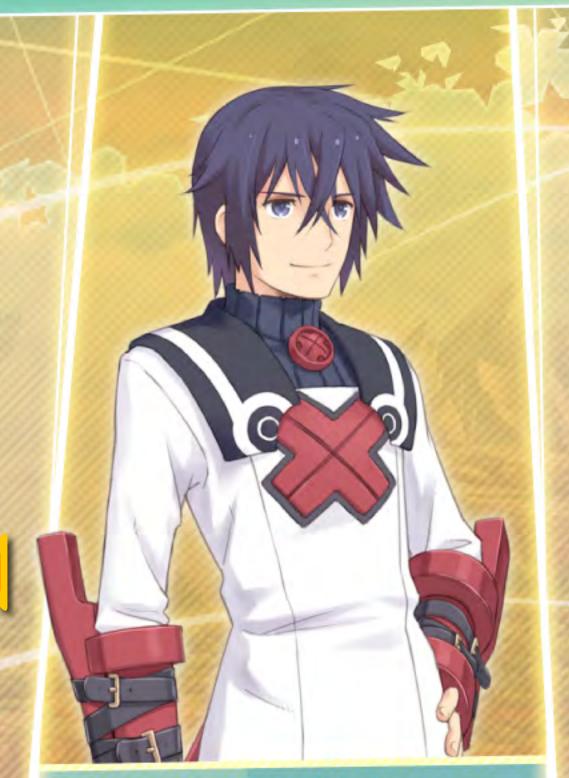

## MAGNA

A former Brave One who defeated Evil Demon King Melgitos in Lyndbaum's legendary "Puppet War." After being summoned to Fillujah along with the childlike yokai Hasaha, he meets Raj and they set off on a journey together, with Magna as the convenient "exposition fairy."

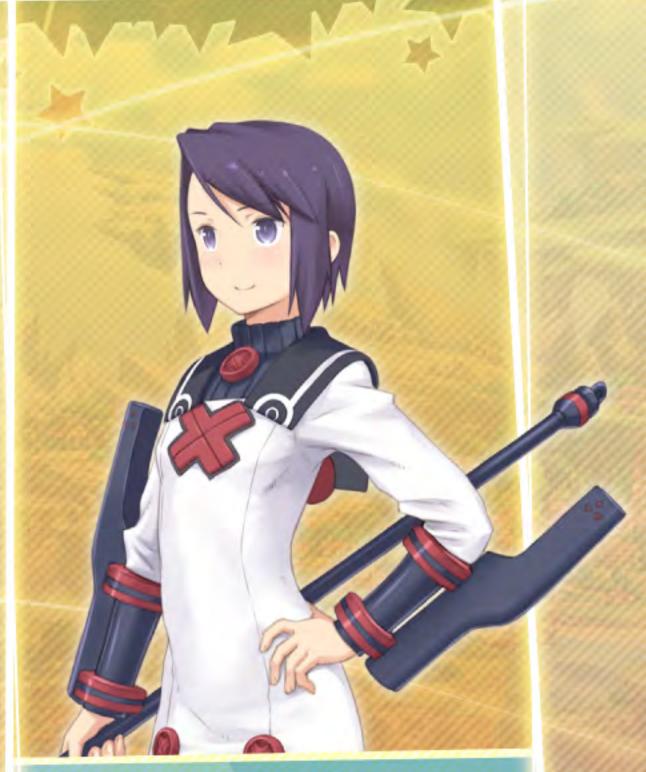

### **TORIS**

Toris and her friends were on their way to deal with Evil Demon King Melgitos in the Forest of Taboo when she fell into the Cocoon World. Teamed with the foul-mouthed demon Bulrell, she is searching for her companion Nesty when she encounters Amu.

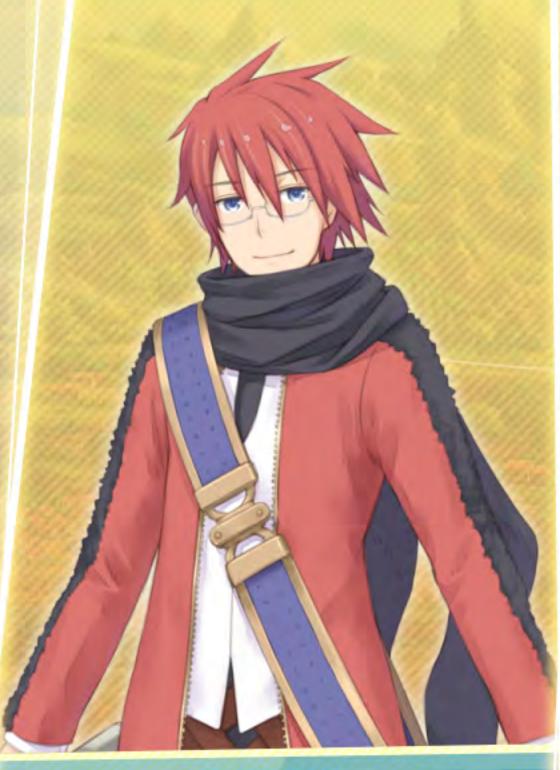

### REXX

A retired soldier who has inherited the legendary sword Wistalias. He meets a robot named Le-O-LD when they are summoned to Fillujah and they decide to travel together. Rexx joins Amu and her group to reinforce their ranks when they are drawn into a battle against a crazed maniac named Banossa

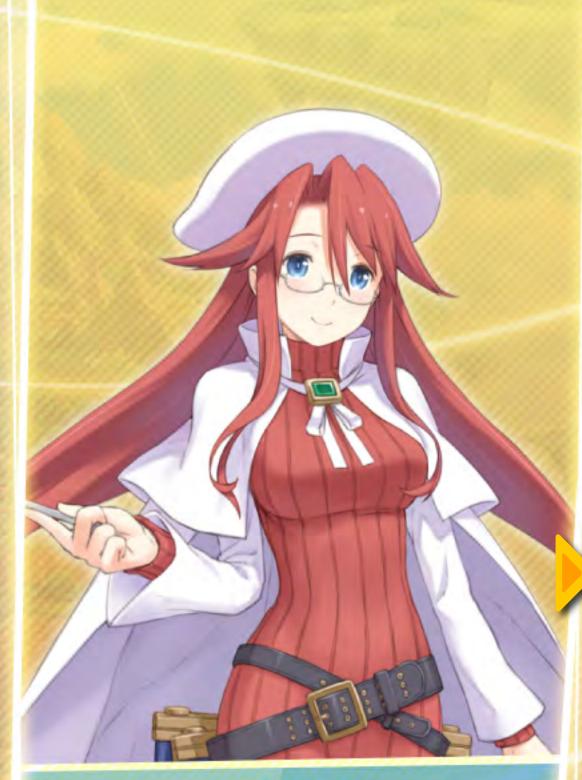

### ATY

The red-haired swordswoman Aty is encountered when Raj and his new friends trace the origin of a strong magical force they detected during their journey. She too has come from Lyndbaum and is looking for a way back.

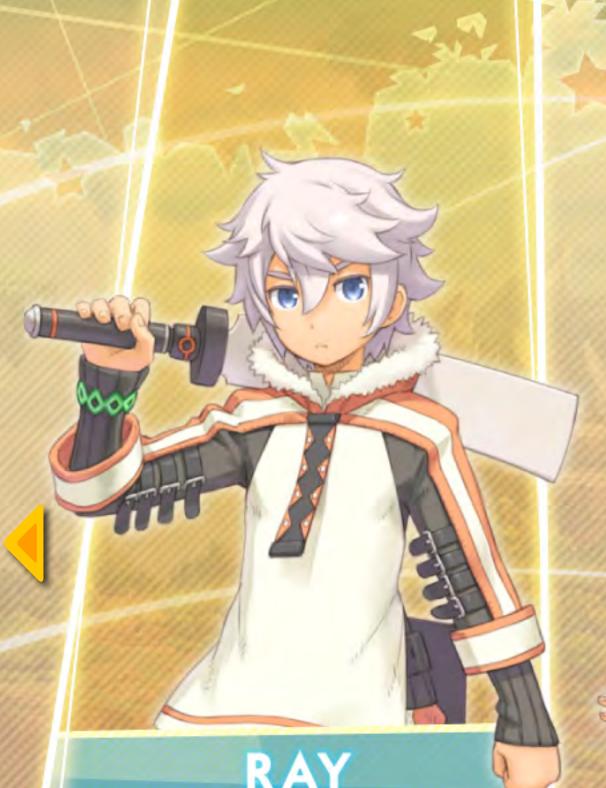

RAY

A young chef who runs a restaurant in the Lyndbaum nation known as Empire. He is summoned to Fillujah while running an errand with his friends Lyurm and Lisher, and is desperate to return before the restaurant is scheduled to open.

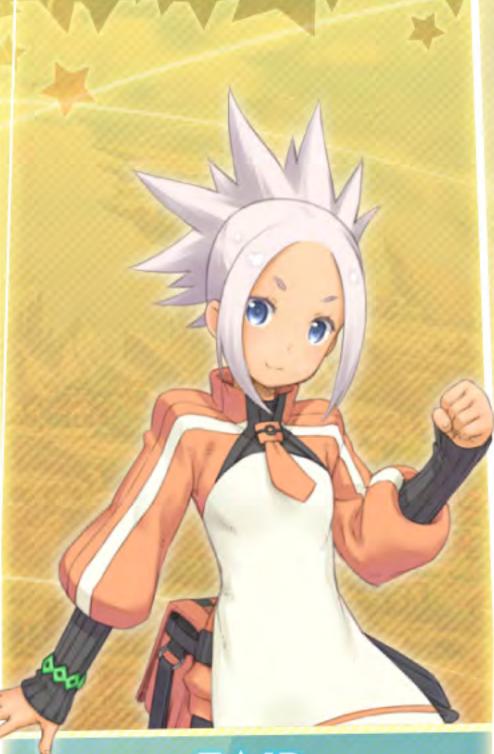

## **FAIR**

An expert martial artist due to the training forced upon her by her father. She is anxious to find a way back to Lyndbaum with her friends Milreaf and Seilong and rejoin the restaurant where she applies her formidable cooking skills.

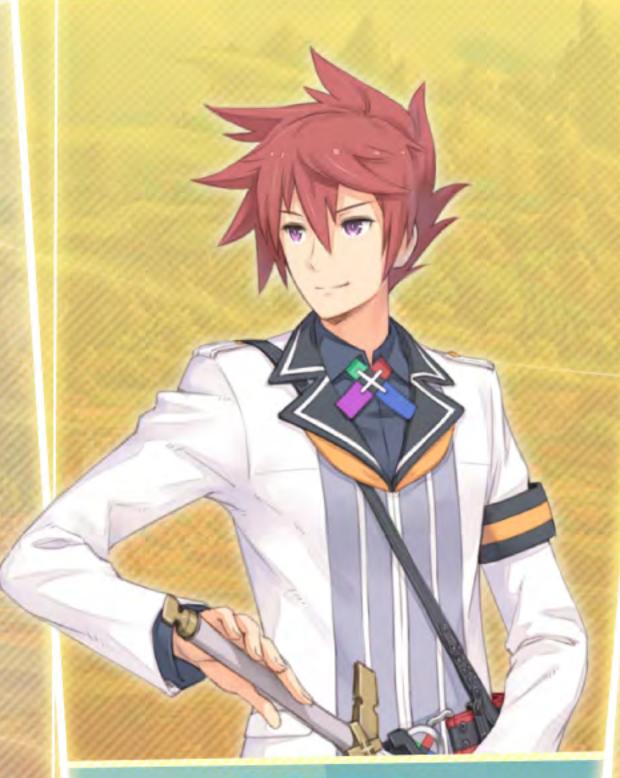

## **FOLTH**

A Eucross Summoner from Lyndbaum's Otherworld Mediation Bureau. He is brewing coffee as a part-time barista in his landlord Lorah's shop when he gets summoned to Fillujah along with his cross, Pariet and his friend Torque, a master blacksmith.

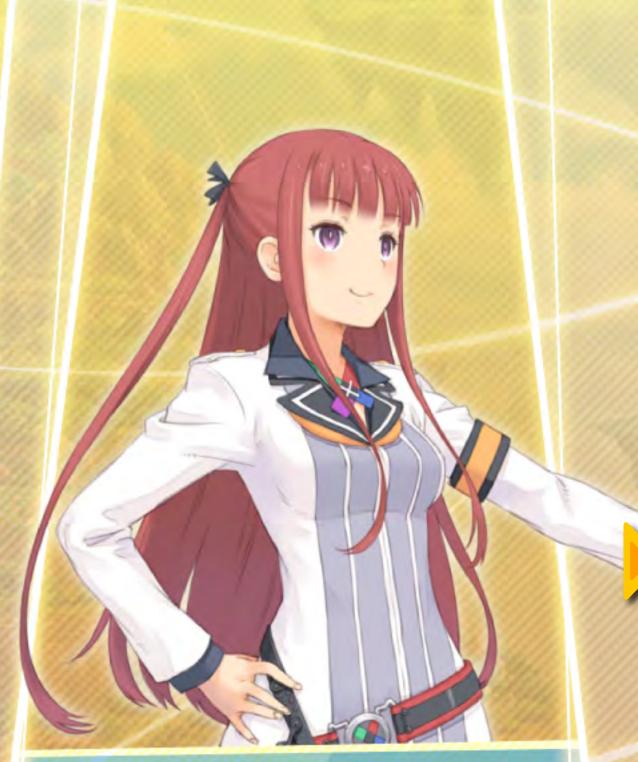

## ARCA

Because of her role in the breakup of the Crimson Chain group's experiments with the mysterious Nether substance, Arca meets with Rail Agency to aid in their research against the threat of Nether. Upon her arrival in Cocoon World, she encounters her former role model, Erst, who was presumed dead.

# Controls

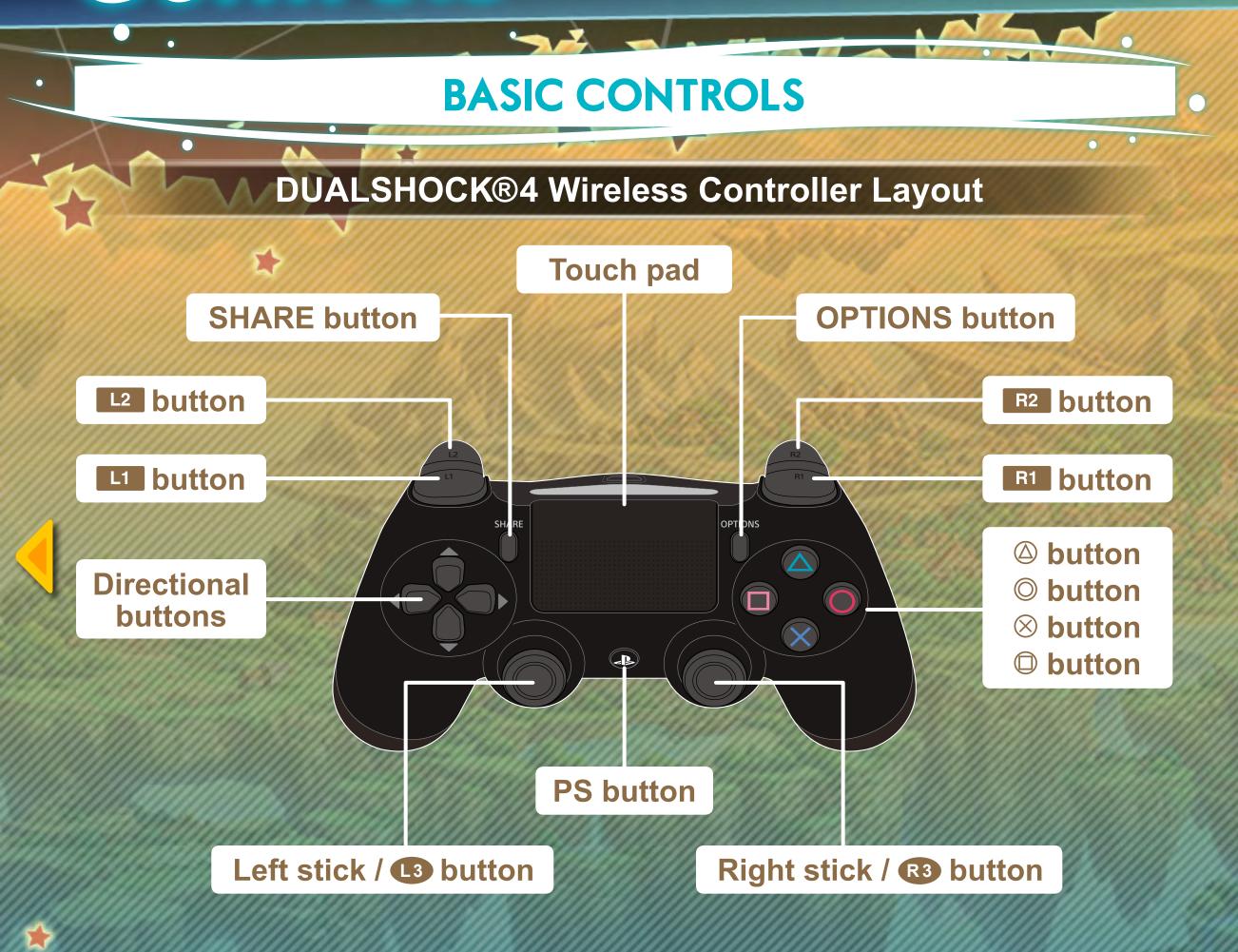

#### General Controls

| Directional buttons / left stick | Move cursor                                         |
|----------------------------------|-----------------------------------------------------|
| ⊗ button                         | Select item / Skip text                             |
| © button                         | Cancel selection / Toggle message window visibility |
| button                           | Display backlog                                     |
| L1 button / L2 button            | Switch pages                                        |
| OPTIONS button                   | Skip event                                          |
| <b>R1</b> button + ⊗ button      | High-speed text display                             |

#### Map Controls

| O button        | Switch between world map and town map |
|-----------------|---------------------------------------|
| <b>a</b> button | Display menu                          |
| button          | Display entire map                    |

#### Battle Controls

| PS button                                                                                                    | Directional buttons / left stick | Move character                                                       |
|----------------------------------------------------------------------------------------------------|----------------------------------|----------------------------------------------------------------------|
|                                                                                                    | Right stick                      | Left/Right: Camera movement, Up/Down: Camera zoom in/out             |
| Left stick / (13) button Right stick / (13) button                                                                                                    | ⊗ button                         | Display battle commands / Skip animation for Summon spells or skills |
|                                                                                                    | © button                         | Switch to free cursor mode                                           |
|                                                                                                    |                                  | Reset character position / Display status (when in free cursor mode) |
|                                                                                                    | button                           | Change view angle                                                    |
|                                                                                                    | L1 button / L2 button            | Search for targets (during attack)                                   |
|                                                                                                    | Touch pad button                 | Auto-battle                                                          |
| The transfer of the second of the second of  | OPTIONS button                   | Start battle                                                         |
| White The Market of the Control of the Control of t |                                  |                                                                      |
|                                                                                                    |                                  |                                                                      |

# Start Menu

### STARTING THE GAME

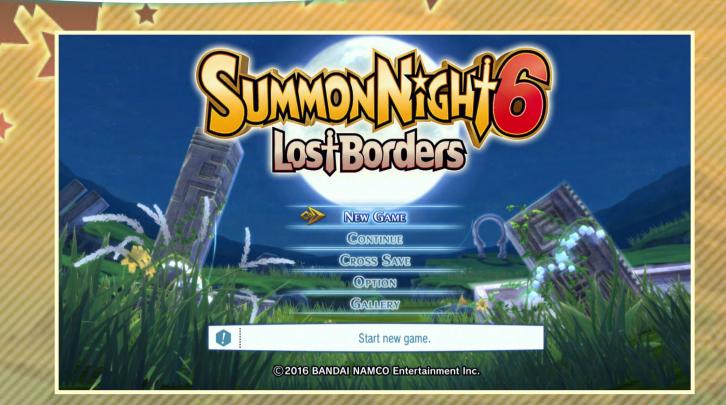

Place the *Summon Night* 6 disc into your PlayStation®4 console and start it. After the opening movie, the title screen will be displayed. Press any button to enter mode selection.

#### Start Menu

| NEW GAME   | Start a new game.                      |
|------------|----------------------------------------|
| CONTINUE   | Load a saved game.                     |
| CROSS SAVE | Connect to network to share game data. |
| OPTION     | Open the Options menu.                 |
| GALLERY    | Open the Gallery.                      |

#### **NEW GAME**

Select "NEW GAME" to enter the difficulty selection screen. The difficulty setting does not change the story, obtainable items, or character development. Select a difficulty level to start the game.

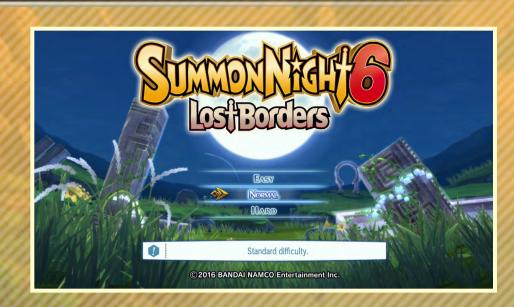

#### **OPTION**

Choose a setting and use the directional buttons or left stick to change the values with left/right movements. Press the ⊗ button to save the setting, or press ⊚ to discard changes and return to the previous screen. The ⊚ button resets all settings to default.

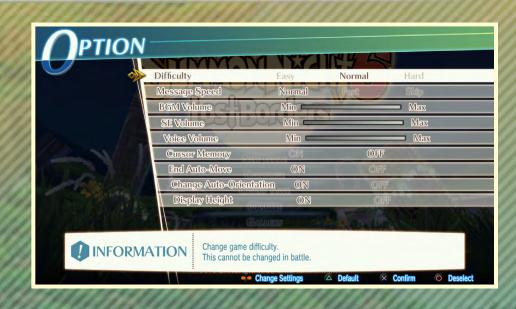

#### **GALLERY**

View the gallery items you've collected in the game.

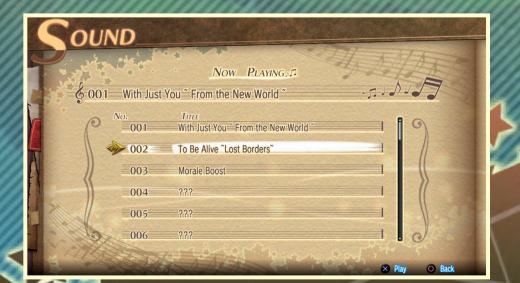

## Start Menu

#### SAVING / LOADING

#### Saving

Saving can be done in the Adventure or Battle menus, or at chapter divisions. You'll need 8,192 KB of memory space in your PS4 console to save. To save a new game, select "Create New" and press the ⊗ button to confirm. If you choose an existing

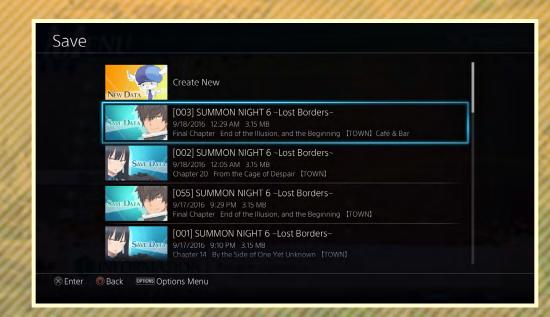

save, the game will save over it. You can create up to 200 saves.

#### Loading

Loading a saved game can be done using the "CONTINUE" option in the title screen, or in the Adventure or Battle menus. Select a save file to load and confirm with the ⊗ button. Choose "Yes" at the next dialog to continue playing from the point where you created that save file.

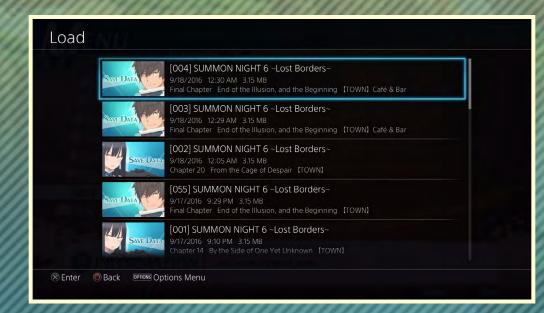

#### **Cross-Saving**

Choosing this option from the title screen menu connects to a network to upload or download your save data files, which makes the PS4 and PlayStation®Vita saved games cross-compatible with each other.

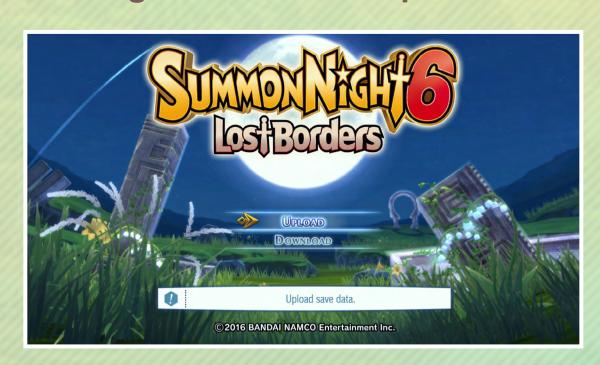

#### **CLEARED GAME BONUS**

After completing the game, you'll be able to make a save game containing cleared game data and a cleared game bonus. Load the cleared game data using the "CONTINUE" option to make use of this bonus in subsequent playthroughs. You'll also inherit your previous playthrough's character levels, Experience Points, money, items, and other things.

# Game Flow

You progress in this game through a cycle of Adventure Mode and Battle Mode scenarios. The story is divided into chapters, and at the end of most chapters, a Night Conversation will take place.

#### **Adventure Mode**

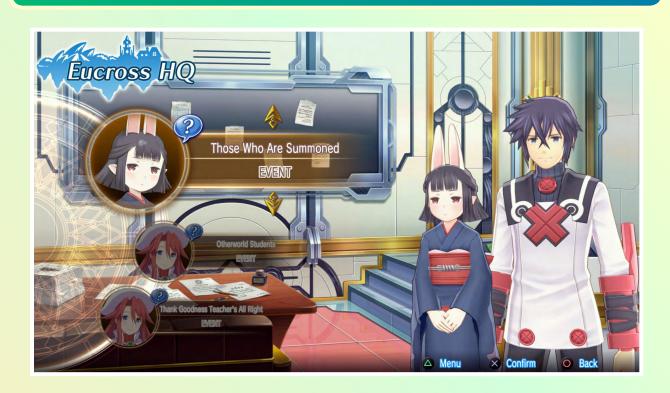

In this mode you can move around on the world map, meet other characters, and advance the plot. You can also buy things from shops, play mini-games, and upgrade your weapons.

### **Battle Mode**

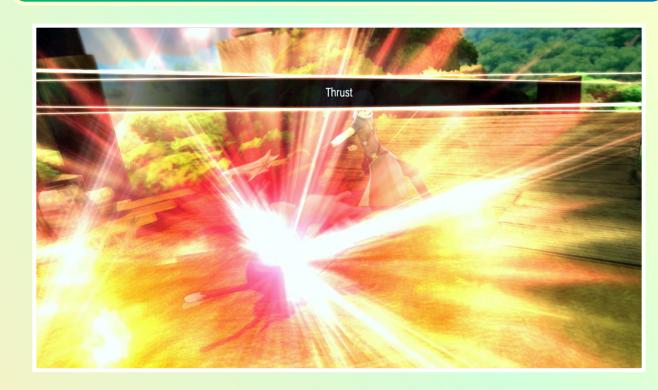

In this mode, you do battle against enemy units by fulfilling each battle's victory conditions. If you fulfill the battle's defeat conditions instead, it's "game over."

### **Night Conversations**

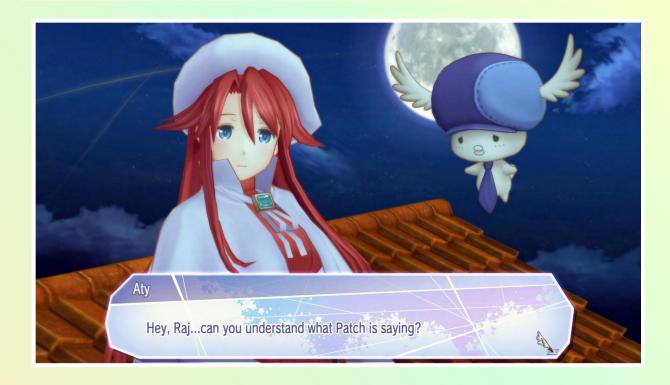

After clearing certain events, you can have a Night Conversation with characters who have joined you in the journey. The chosen character will receive an affinity boost.

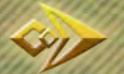

#### **MENU**

Press the (a) button to open the menu during the Adventure Mode, where you can select a number of things to do.

Money

Menu

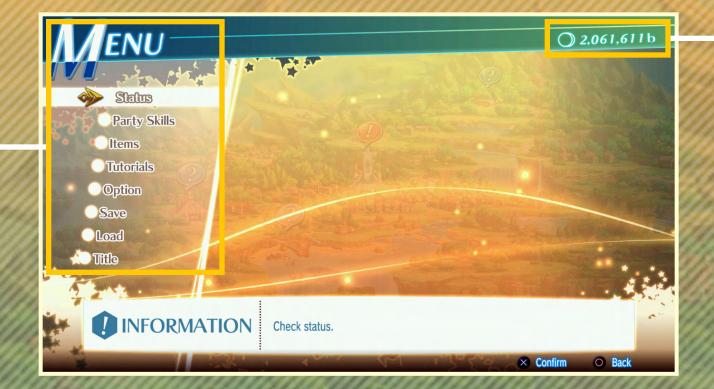

| Status       | Check character status       |  |
|--------------|------------------------------|--|
| Party Skills | Check and set party skills   |  |
| Items        | Check items                  |  |
| Tutorials    | Check out tutorials          |  |
| Option       | Edit settings                |  |
| Save         | Save game progress so far    |  |
| Load         | Load a previously saved game |  |
| Title        | Return to the title screen   |  |

#### **CONVERSATIONS**

In Adventure Mode, the story progresses through a series of conversations. Press  $\otimes$  during conversation screens to skip to the next message. Hold  $\mathbb{R}^1+\otimes$  to scroll through messages at high speed. The OPTIONS button skips entire events. When there

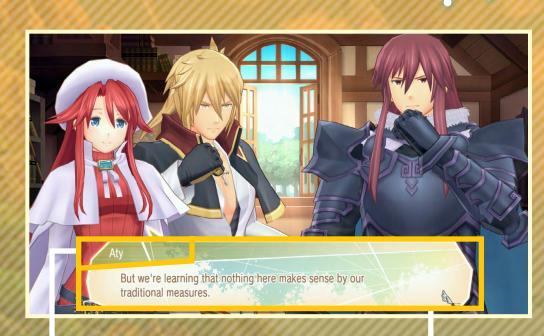

**Character speaking** 

**Content of conversation** 

are options to choose from in an event, conversations may change depending on which option you choose.

### **About Night Conversations**

At the end of most chapters, there's a Night Conversation, where you can select a character to converse with. The selected character will receive a massive affinity boost.

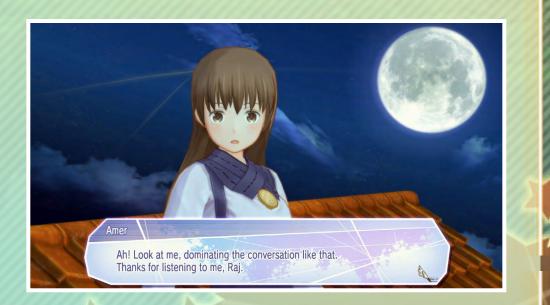

#### **MAP**

In Adventure Mode, you make progress by moving around locations on the map to chat with characters or use available facilities. Use the directional buttons, left stick, or 15 / 18 buttons

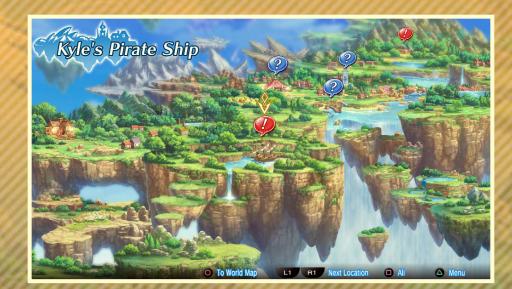

to move the cursor and confirm your destination with the  $\otimes$  button.

#### **Map Types**

#### **Town Map**

Map of the town found inside Patch or Quilt's body, which is equipped with various facilities.

#### World Map

Map of the world outside Patch or Quilt's body, where you can engage in free battles in various areas.

#### **Point Types**

Points on the maps will be marked with the following types of icons:

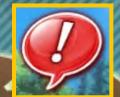

Story Event

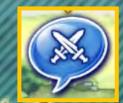

**Battle Event** 

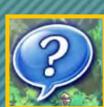

Free Event

#### COVE

As the story advances, a mini-game will open up here after an event. Enter the cove and select "Fishing" to enter the fishing mini-game. Choose your rod and bait and select "Start Fishing" to begin. Follow the onscreen instructions to net a whole lot of useful items!

#### Mini-Game Menu

**Current Rank** 

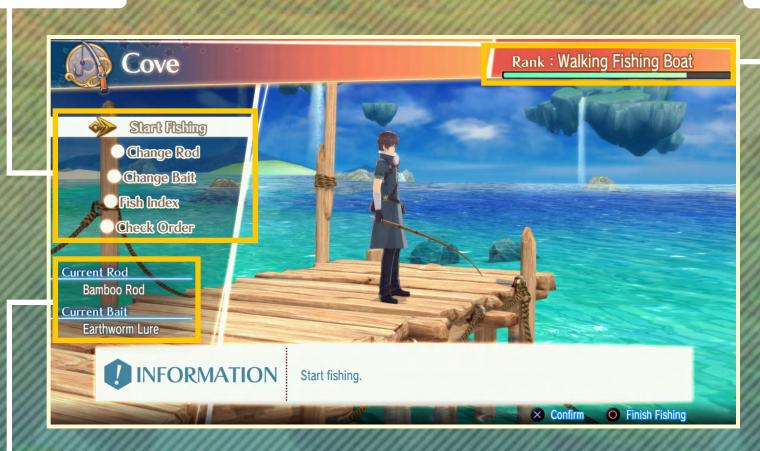

**Current fishing rod / bait** 

#### FORGOTTEN PAVILION

The Forgotten Pavilion is where you can make food items using ingredients in your inventory. Select "Make Food" to enter the cooking screen. Select the dish you wish to make and confirm with the  $\otimes$  button to obtain the dish. Of course, you won't be able to do this if you don't have the recipe or enough ingredients!

#### **Dish with Recipe**

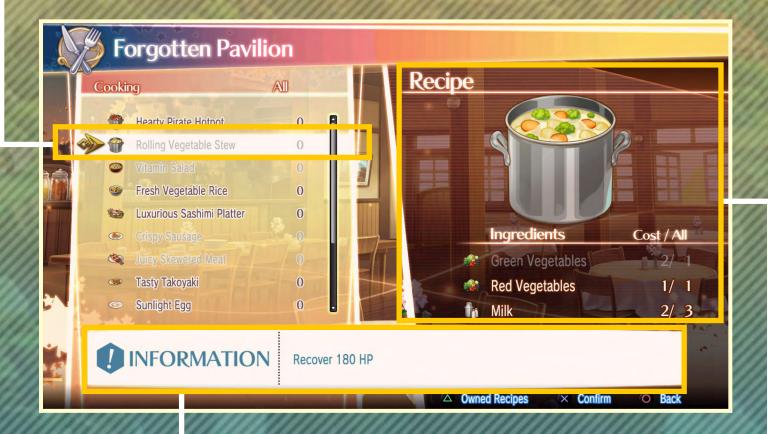

**Food Effect** 

**Necessary ingredients and amount** 

#### **SCRAP MOUNTAIN**

At Scrap Mountain, you can buy and sell accessories, items, and other things. You can also improve your weapons and Summons here.

#### Shop

Select "Shop" to buy and sell accessories, items, etc. As you progress through the story, stronger and better accessories and items will be made available.

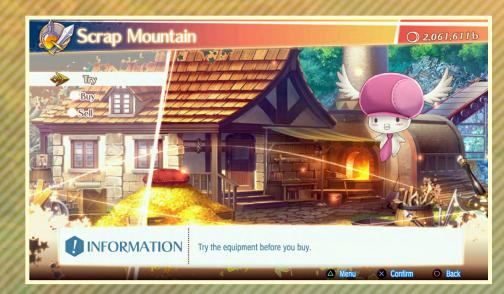

| Try  | Select a character to try the accessory on them and buy if desired. |
|------|---------------------------------------------------------------------|
| Buy  | Buy accessories or items.                                           |
| Sell | Sell accessories or items.                                          |

Select the item you want and confirm with the ⊗ button to buy or sell it.

#### **Blacksmith**

Select "Blacksmith" to enhance your weapons or Summons.

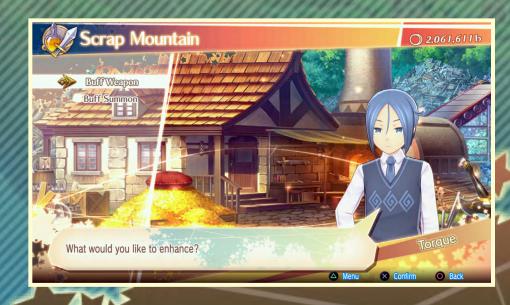

#### Strengthening Weapons

To strengthen a weapon, you'll need ore-type raw materials, which are consumed after use. Choose a character and confirm with the  $\otimes$  button, then select the item you wish to strengthen and confirm with  $\otimes$  to proceed with the improvement.

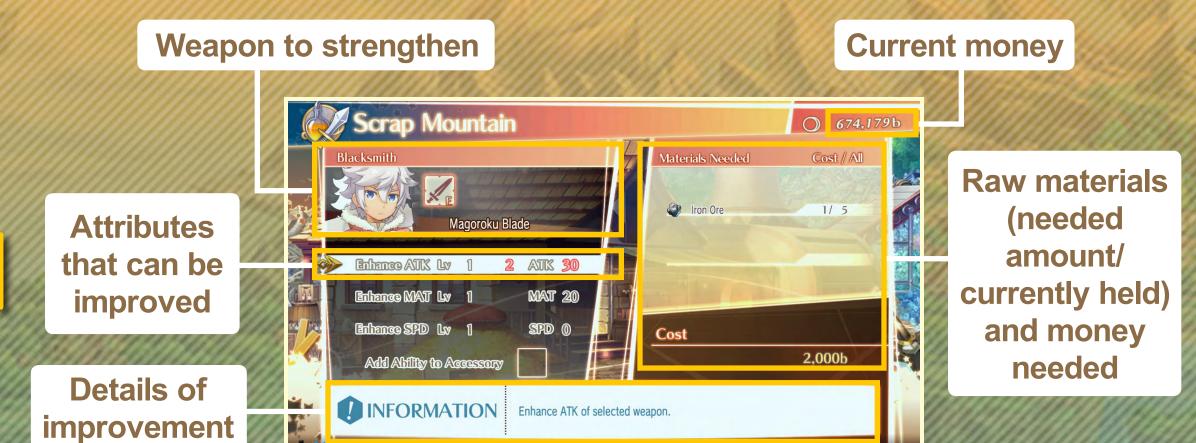

#### **Strengthening Summons**

To strengthen Summons, you'll need magic stone-type raw materials, which are consumed after use. Choose a character with the  $\otimes$  button, then select the Summon you wish to strengthen and confirm with  $\otimes$  to proceed with the improvement.

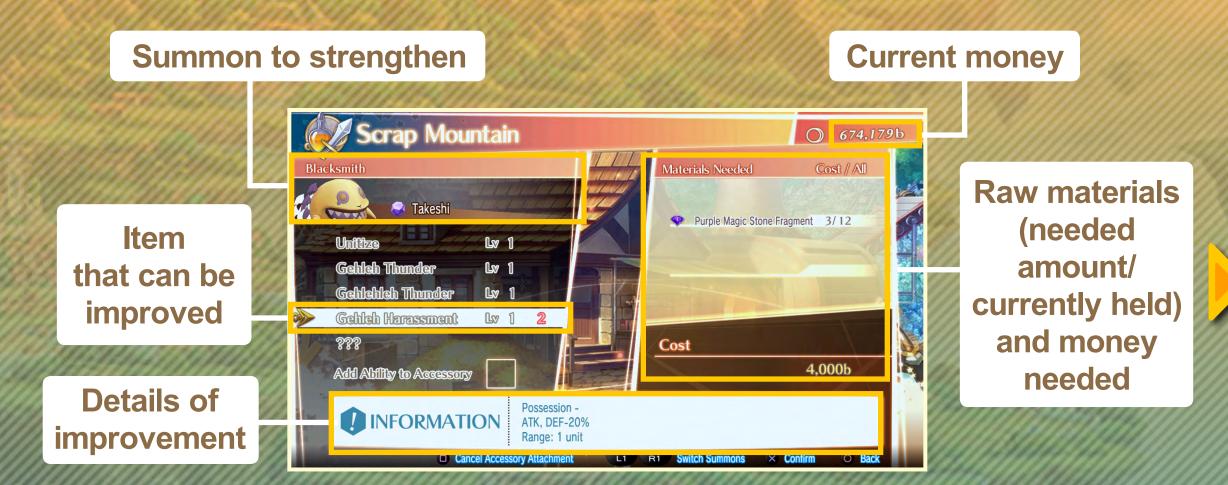

#### **Effects of Adding Abilities to Accessories**

You may attach one accessory to a weapon or Summon. The attached accessory can be switched at any time, but the previously attached accessory will be lost after the switch. Also, the same accessory may not necessarily have the same effect when attached to a weapon as it did when attached to a Summon.

#### Example: Electric Motor

| Attached<br>to<br>weapon | Adds Machine attribute to normal attacks.                                 |  |
|--------------------------|---------------------------------------------------------------------------|--|
| Attached<br>to<br>Summon | (Can only be attached to Machine Summons) 5% MP reduction to Summon Arts. |  |

#### Example: Nine-Tails Amulet

| Attached<br>to<br>weapon | Learn Ogre-attribute spell "Flame Strike."      |
|--------------------------|-------------------------------------------------|
| Attached<br>to<br>Summon | Adds Poison effect (8%) to Summon Arts attacks. |

#### **EUCROSS HEADQUARTERS**

Visit the Eucross Headquarters to take on Dispatch Quests and browse the Gallery (Page 08).

#### **Dispatch Quests**

Select "Quest Dispatch" to go on a quest. Battles in Dispatch Quests are automatically played out.

- 1 Selectable Dispatch Quest
- 2 Quest information
- 3 Quest details

Select the quest with the  $\otimes$  button to move into the character selection screen.

- 1 Number of people you can dispatch
- 2 Characters you can dispatch
- 3 Character condition
- 4 Character information

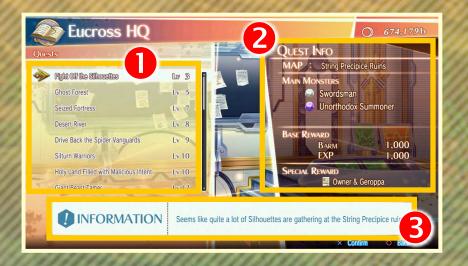

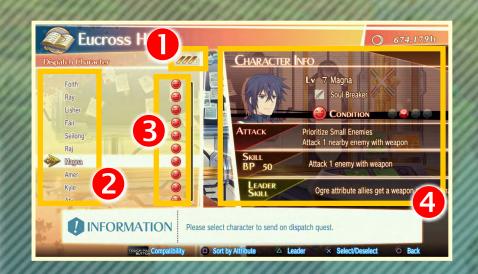

Select characters you wish to dispatch with the  $\otimes$  button to enter the confirmation screen. Press  $\otimes$  and select "Yes" to begin the Dispatch Quest.

#### **Character Condition**

Each character has a Condition attribute that will affect their performance during the quest. Each time you sent a character on a Dispatch Quest, that character's Condition will be lowered. You can boost the entire party's Condition by completing free battles.

#### **Dispatch Quest Flow**

Press the OPTIONS button to display the Dispatch Quest confirmation screen, then select "Yes" to begin the quest.

- 1 Remaining time
- 2 Number of enemy waves
- 3 Characters and skill gauges
- 4 Brave Points (BP)
- 5 Skill details for selected character

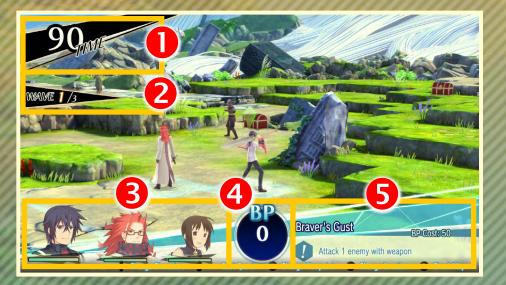

Although characters battle enemies automatically, you'll be able to use their skills with the  $\otimes$  button after some time has passed and you've accumulated enough BP. Your Dispatch Quest is considered completed if you can defeat all enemies within the stipulated time, after which you progress to the Battle Clear screen, just like after a normal battle (Page 35).

#### **Controls for Dispatch Quests**

|                                  | Before Dispatch Quest     | During Dispatch Quest            |
|----------------------------------|---------------------------|----------------------------------|
| Directional buttons / left stick | Toggle between characters | Toggle between characters        |
| ⊗ button                         | Change position           | Use skill                        |
| © button                         | Check map                 | Check map                        |
|                                  | _                         | Toggle between normal/high speed |
| button                           | Change camera angle       | Change camera angle              |
| OPTIONS button                   | Start quest               | Display retreat window           |

### **CAFÉ AND BAR**

In the Café and Bar you can visit the Fortune booth, level down your characters, retry Event Battles, and take on the Endless Domain.

#### **Fortune**

Divine your main character's affinity with other characters. Press and and switch between affinity for the main character and affinity between other characters.

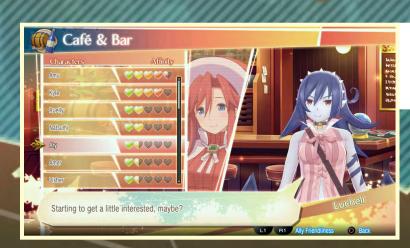

Affinity for main character

Affinity between other characters

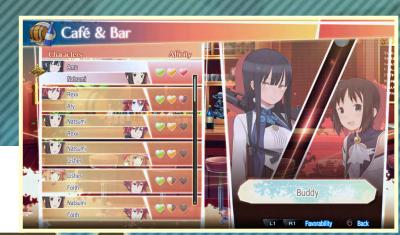

#### **Level Drain**

When you use level drain to level down, the bonus points you got when leveling up can be redistributed. Choose the character you wish to level down, confirm with the  $\otimes$  button, and the level drain window will be displayed.

#### **Experience Points returned**

Parameters after level drain

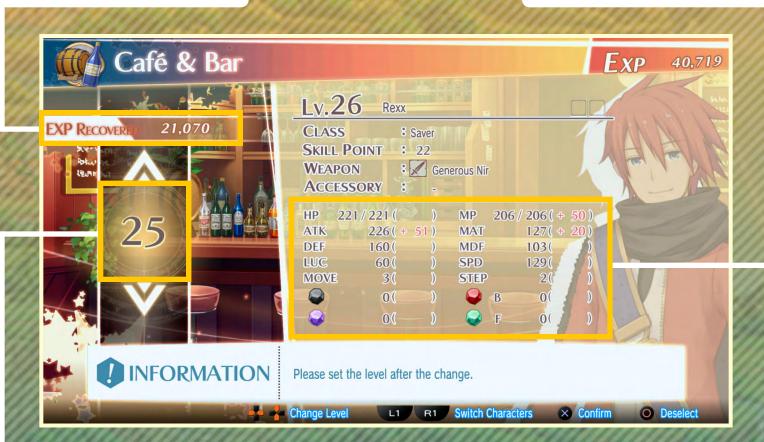

#### Level after level drain

Set the level drain amount by using the directional buttons. Up and down adjusts by one level, while left and right adjusts by ten levels. Confirm with the  $\otimes$  button to display a confirmation screen, then select "Yes" to level down the character and regain 70% of experience points used. The character's parameters are reduced along with a level drain, but all acquired skills and skill levels will be retained.

Opponent

# Adventure Mode

#### **Event Rematch**

Event Battles can be retried. Brave Order rewards you may have missed the first time around can be obtained using this method. However, Brave Order rewards you have already previously obtained cannot be obtained again even if you complete that Brave Order in the rematch.

**Chapter where battle occurred** 

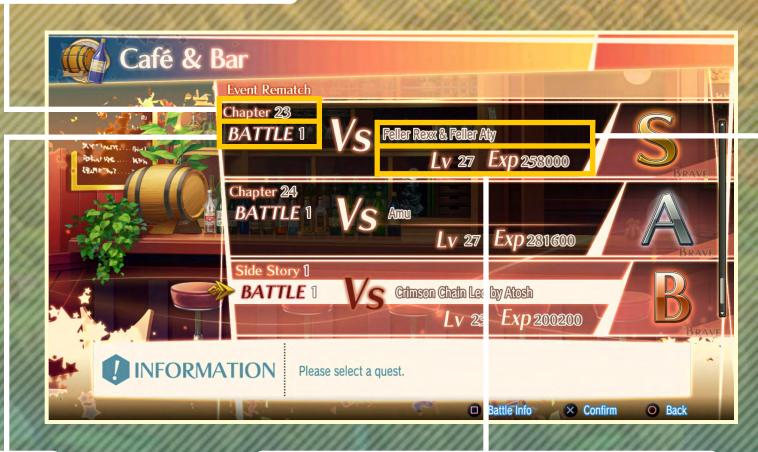

Opponent

Battle level

**Experience Points obtainable** 

Select the Event Battle to retry, select "Yes" on the confirmation dialog and the battle will begin. Press the 

button during selection to display battle information. You may choose to "Retreat" in the middle of an Event Battle rematch, but all Brave Orders achieved in the battle up to that point will be forfeited.

#### **Endless Domain**

You may also challenge the Endless Domain.

**Endless Domain level** 

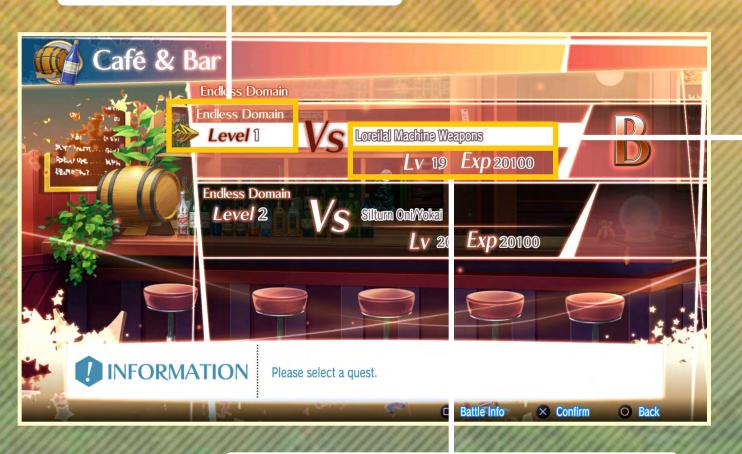

**Experience Points obtainable** 

Choose a quest to take and select "Yes" at the confirmation screen to begin the quest. Press the 

button when selecting a quest to view battle information.

#### **LEVEL UP**

You can raise characters' levels in the Level Up screen that appears after every battle. Only units remaining on the battlefield at the end of each battle are eligible for leveling up. Select the character to "Level Up" to move to the Level Up screen.

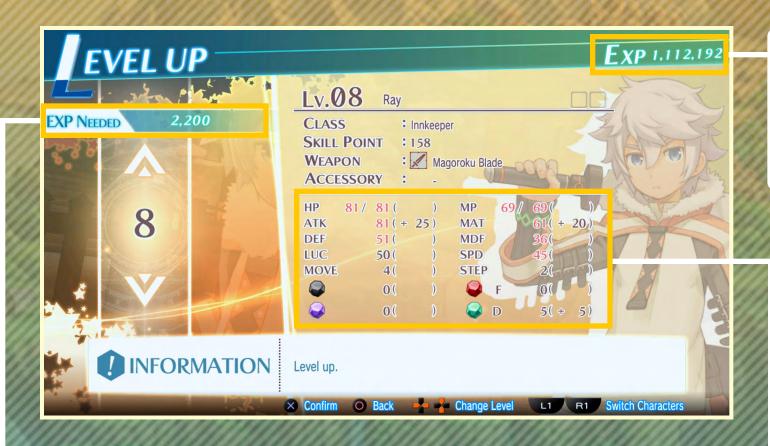

Total
Experience
Points
available

**Level and required Experience Points** 

**Character status** 

Set the desired level using the directional buttons and confirm with the  $\otimes$  button to display the confirmation screen. Select "Yes" to enter the bonus points distribution screen. Unused Experience Points will be carried over to the next battle.

#### **Bonus Points**

Whenever a character levels up, they gain bonus points per level, which can be distributed to their different stats to raise their abilities. Select a stat to increase and add bonus points to it. Once all points are distributed, the confirmation screen pops up. Select "Yes" to finish distributing the points.

Bonus points available for distribution

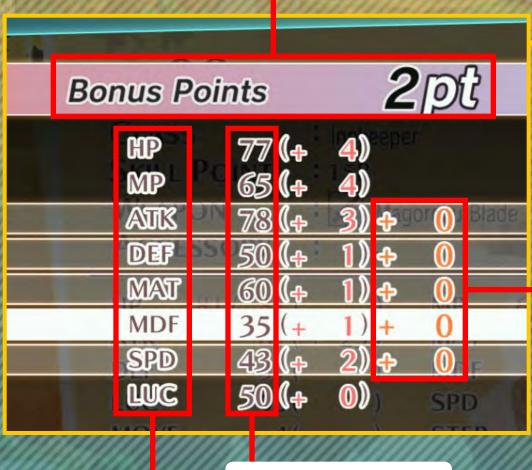

**Distributed bonus points** 

**Current stats** 

Stat you can distribute bonus points to

#### **SKILLS**

Each character can acquire skills that can be used during battle. Select "Obtain Skills" in the Status screen or Level Up screen to enter the skills acquisition screen.

Selected skill class

Skill points available

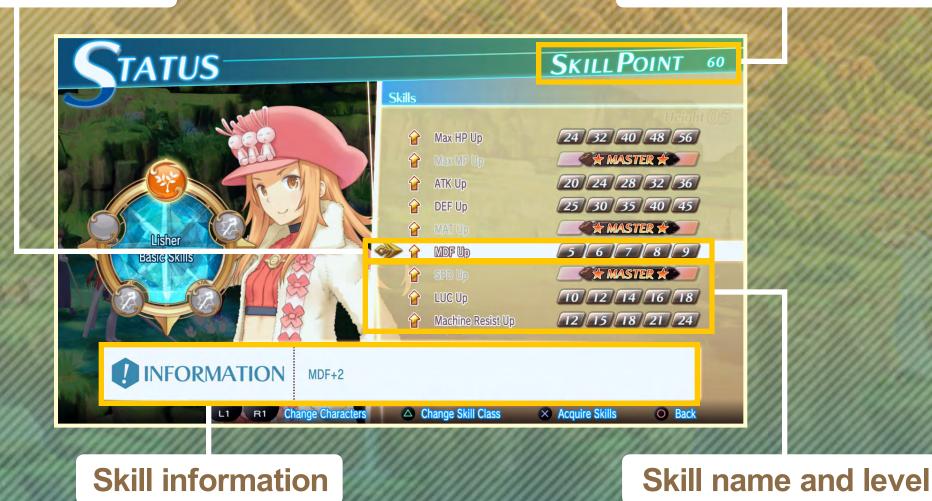

Select a skill to acquire with the up / down buttons, and press the  $\otimes$  button for a confirmation dialog. Select "Yes" to obtain a new skill or level up an existing one. New classes will unlock new skills. Press the  $\triangle$  button at the skills acquisition screen to switch skill classes.

### Skill Mastery

When you max out a skill's levels, the skill is "mastered." Depending on the skill you master, you may receive additional effects for it.

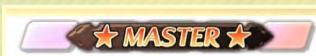

#### **CLASSES**

When a character fulfills certain conditions, like reaching a certain level, they obtain a new class. To change classes, select the "Chg Classes" option from the Status menu or Level Up menu.

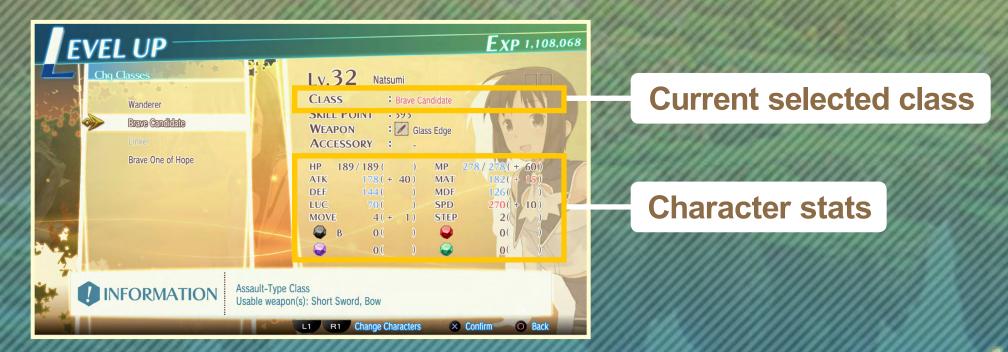

Select a class and press the  $\otimes$  button to switch the character over to that class. When a character changes classes, their stats, skill structure, and usable weapons change as well.

#### **WEAPONS**

Changing weapons changes a character's stats and method of attack. Select "Change Weapons" from the Status screen to display the weapons window.

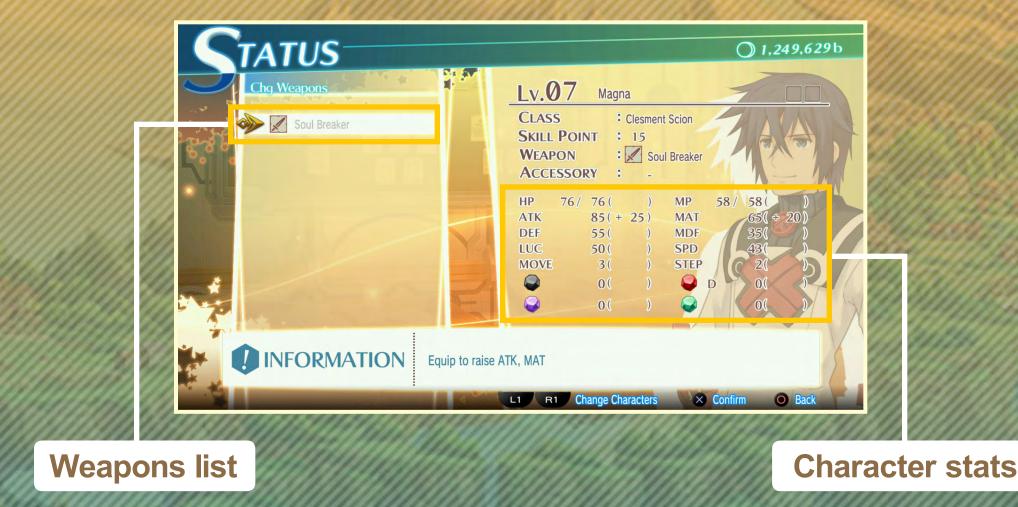

Select the weapon you wish to equip and confirm with the  $\otimes$  button.

#### **ACCESSORIES**

Changing accessories changes a character's stats. Select "Change Accessories" from the Status screen to display the accessories window.

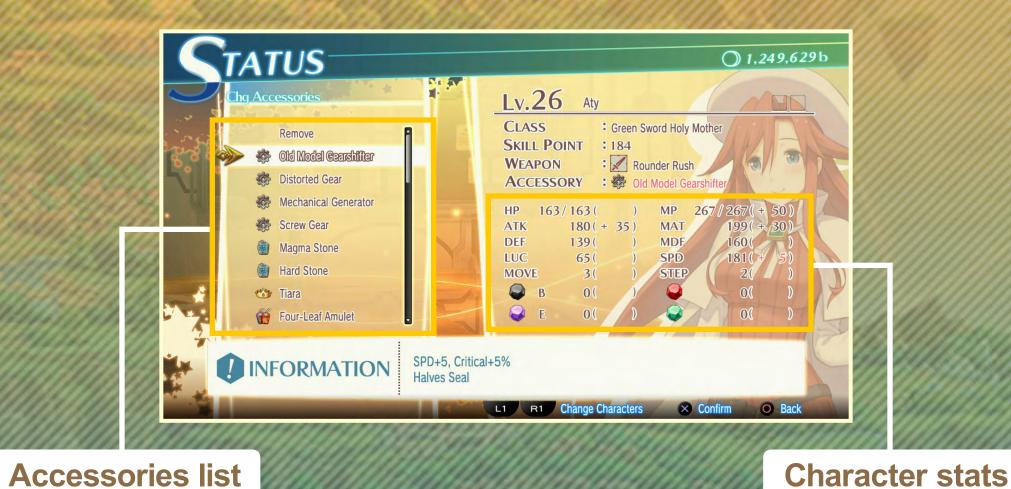

Select the accessory you wish to equip and confirm with the ⊗ button. Selecting "Remove" removes the character's equipped accessory.

#### **ITEMS**

Check the items you currently have in your possession by selecting "Items" from the button menu. Change item type by using the buttons.

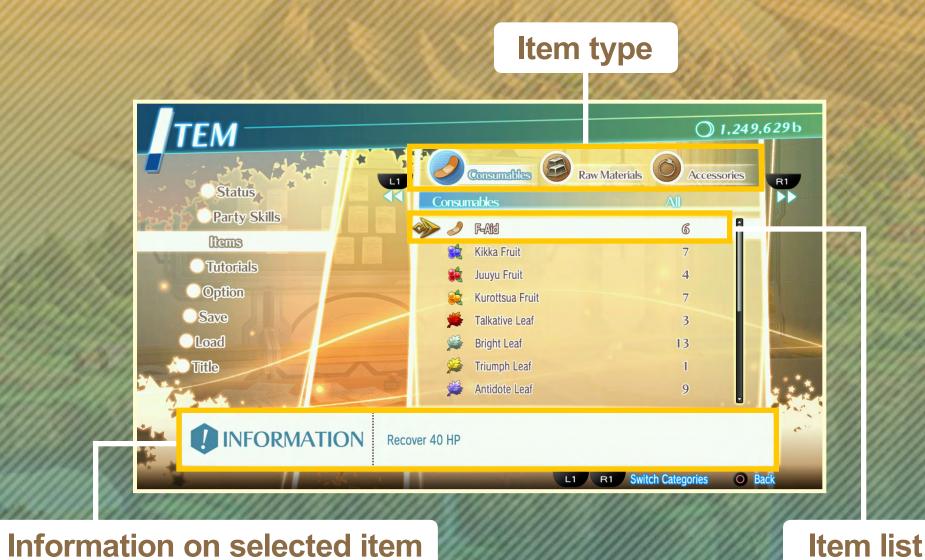

Hover over an item in the list to see information about it.

#### **SUMMONITE LEAVES**

You'll obtain something called Summonite Leaves during battles or on the field. These contain illustrations of past *Summon Night* series characters and Summons, and they can be viewed in the "Summonite Leaf" section of the Gallery screen.

Summonite Leaf category

**Summonite Leaf illustration** 

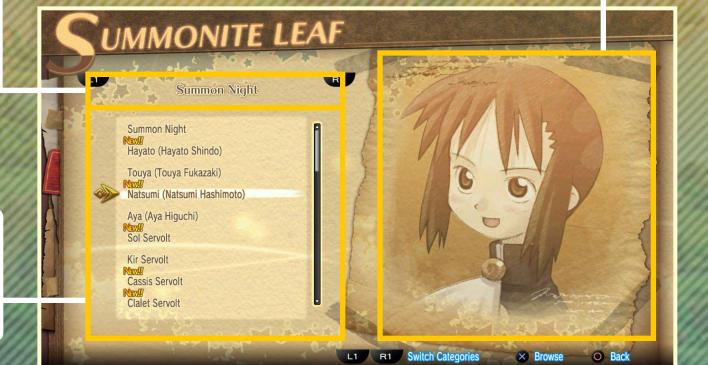

List of Summonite Leaves

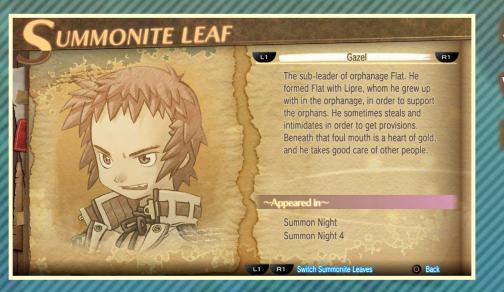

Select a Summonite Leaf and confirm with the  $\otimes$  button to read up on information related to that illustration.

#### **PARTY SKILLS**

As you obtain more Summonite Leaves, you'll start gaining access to party skills. Party skills are special skills that have an effect on all party members during battle.

#### **Change Party Skills**

You won't get a party skill effect unless you set them in place beforehand. Select the "Party Skill" item in the menu screen or battle preparation screen, then select "Change Skills" to enter the party skills screen. Select a slot with the  $\otimes$  button to bring up the party skills list. Select a party skill and press the  $\otimes$  button to set it in place. "Remove" removes the party skill that was already in the selected slot.

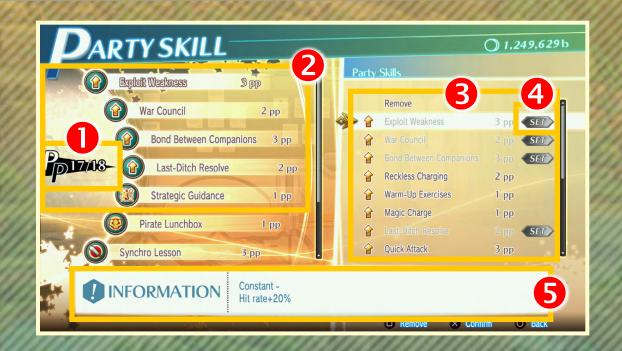

- 1 Party Points (PP)
- 2 Set skill / PP consumed
- 3 Obtained party skills
- 4 Icon indicating party skill is set
- 5 Effect of selected party skill

#### **Check Party Skills**

You can check available party skills from the menu screen or battle preparations screen by selecting "Party Skills," then "Check Skills."

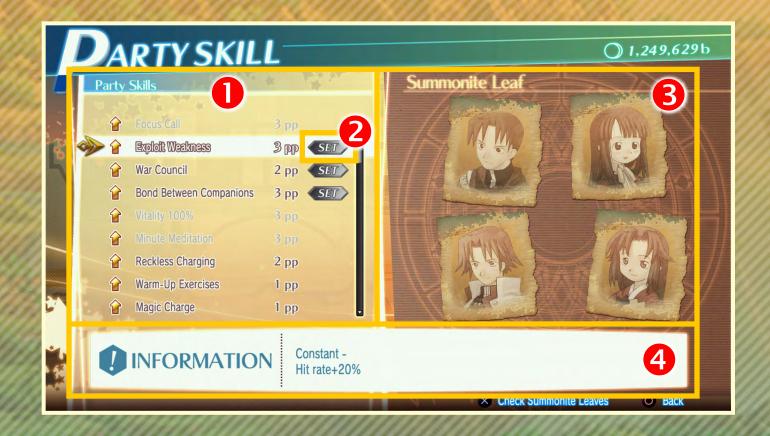

- 1 Party skill list
- 2 Icon indicating party skill is set
- 3 Summonite Leaves needed to use selected party skill
- 4 Effect of selected party skill

Move the cursor over a party skill to display information about its effect.

#### **BATTLE TYPES**

#### The following types of battles are available:

**Event battles** 

Battles that are bound to occur as the story advances, generally when you select an event marked with a red exclamation mark icon. These battles come with Brave Orders.

Scenario rematches

Retry event battles you've already cleared at Café & Bar. These battles come with Brave Orders.

Free battles

Battles you can choose to engage in on the world map.

#### **BATTLE FLOW**

#### 1 Victory/Defeat Conditions

Before a battle begins, a window containing its victory/defeat conditions and Brave Orders will be displayed.

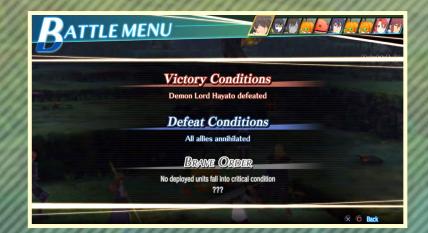

### 2 Briefing

In the Briefing screen, select the characters (units) that will be joining the battle. You can also change equipment, acquire skills, change classes, check enemy units, and look through the battlefield map.

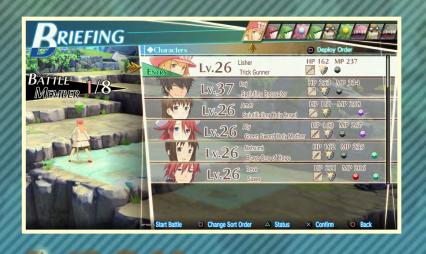

### **Battle Begins**

Move your units on the battlefield in response to enemy unit movements to advance the battle.

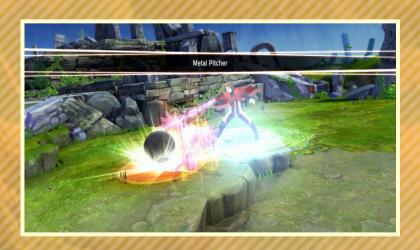

#### 4 Battle Ends

The battle comes to an end if victory or defeat conditions are fulfilled.

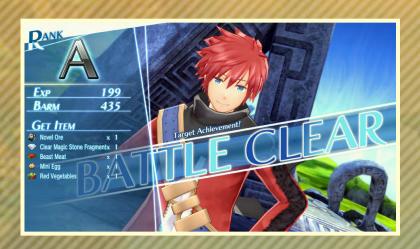

### 5 Victory

Distribute Experience Points to units that have remained on the battlefield to the end.

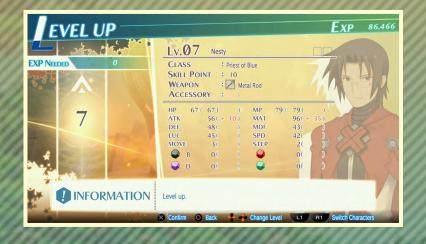

#### 6 Defeat

When defeat conditions are fulfilled, the game is over, and you'll be able to choose whether to retry, load a saved game, or return to the title screen.

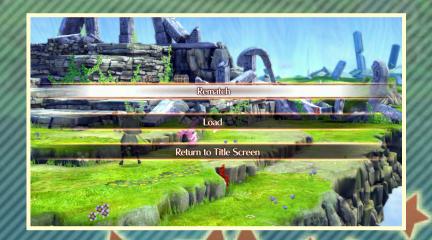

#### **BATTLE PREPARATIONS**

When a battle begins, a window containing its victory/defeat conditions and Brave Orders will be displayed. Pressing the

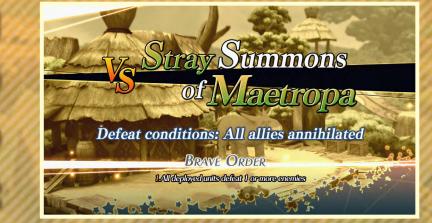

**Solution** by the Briefing screen who

a unit brings up the Briefing screen, where you can select units participating in the battle, change their equipment, classes, and other things. After all preparations are done, press the OPTIONS button and select "Start Battle" to begin the battle.

#### **Preparations**

| Deploy Units | Select units to deploy. You may also change a character's stats and other settings here.           |
|--------------|----------------------------------------------------------------------------------------------------|
| Battle Info  | Open battle information menu, where you can review victory/defeat conditions and set party skills. |
| Option       | Change settings.                                                                                   |
| Retreat      | Retreat from battle.                                                                               |
| Save         | Save game.                                                                                         |
| Load         | Load game.                                                                                         |
| Start Battle | Start the battle.                                                                                  |

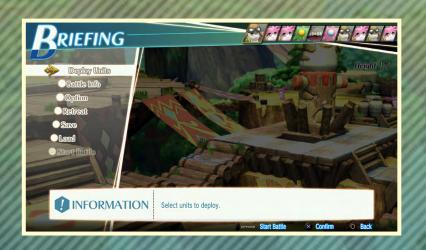

#### **Deploy**

Select a unit to deploy and confirm with the  $\otimes$  button. An "ENTRY" marker will appear on the unit, indicating their participation. Units not participating will be put on reserve. You may deploy up to 8 units at most. Press the  $\triangle$  button to display a selected unit's status screen, where you can modify their various settings.

#### **List of Units**

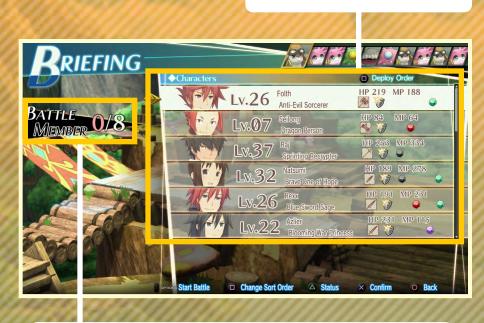

Number of deployed units / Maximum deployable units

#### **Battle Info**

| Win/Loss<br>Conditions | Check victory/defeat conditions and Brave Orders here.                                       |
|------------------------|----------------------------------------------------------------------------------------------|
| Party Skills           | Check and change party skills.                                                               |
| Movement<br>Overview   | Check move order of currently deployed units.                                                |
| Unit Overview          | Check battle units by ally/enemy affiliation. Use the L1 / R1 buttons to switch affiliation. |
| Items                  | Check items owned.                                                                           |
| Tutorials              | Check tutorials.                                                                             |

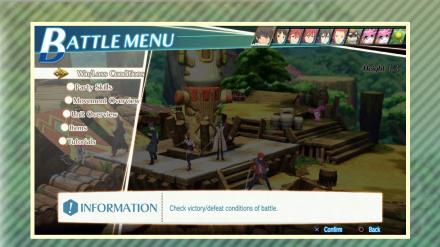

#### **CHANGING POSITIONS**

Deployed units may be placed on squares highlighted in blue.

- 1 Squares unit can be deployed onto.
- 2 Already deployed units.

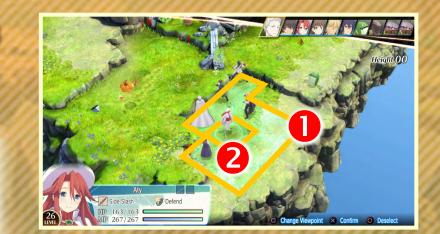

You may placed deployed units anywhere onto squares highlighted in blue by selecting the unit first and confirming with the  $\otimes$  button. After that, use the directional buttons or left stick to select a position, confirming with the  $\otimes$  button again. Use the  $\square$  button to change unit orientation.

#### **STATUS SCREEN**

Use the Status screen to check your unit's stats and equipment. To access the Status screen, enter battle preparations before a battle, or press the 🕹 button over a selected unit. To access it during

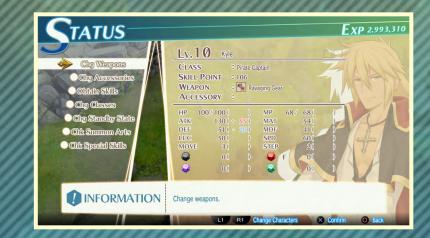

Adventure Mode, simply select "Status" from the menu screen.

MP
Unit may

## HOW TO READ THE BATTLE SCREEN

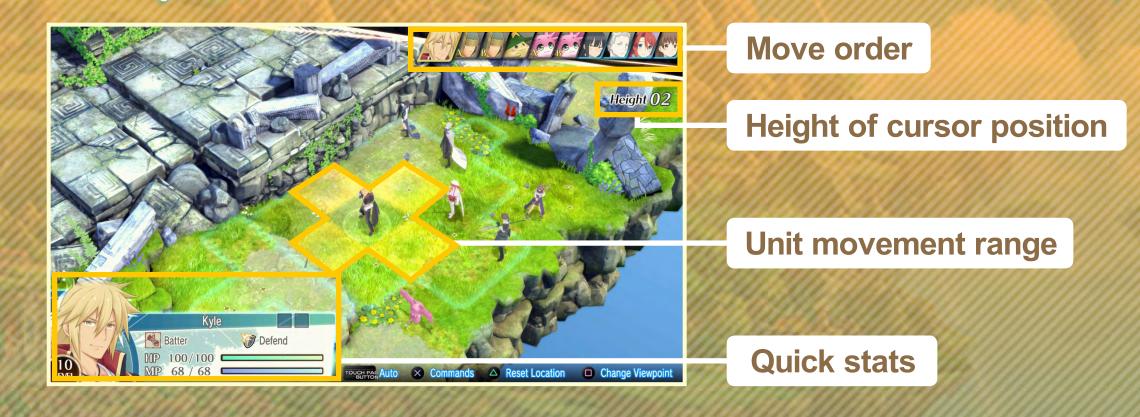

#### **How to Read Quick Stats**

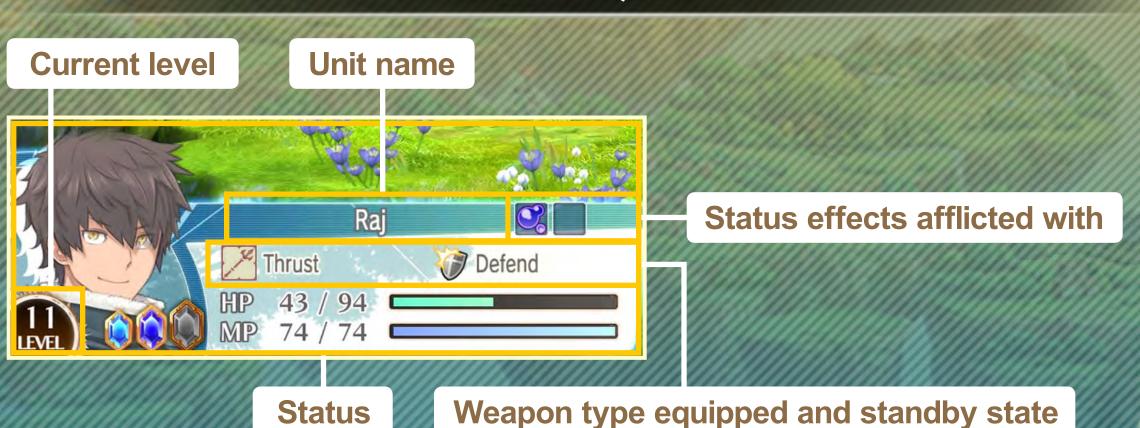

HP Unit stamina. Unit becomes incapacitated when this value drops to 0.

MP Unit magic. Consumed when using Summon Arts and certain skills.

#### **STATUS WINDOW**

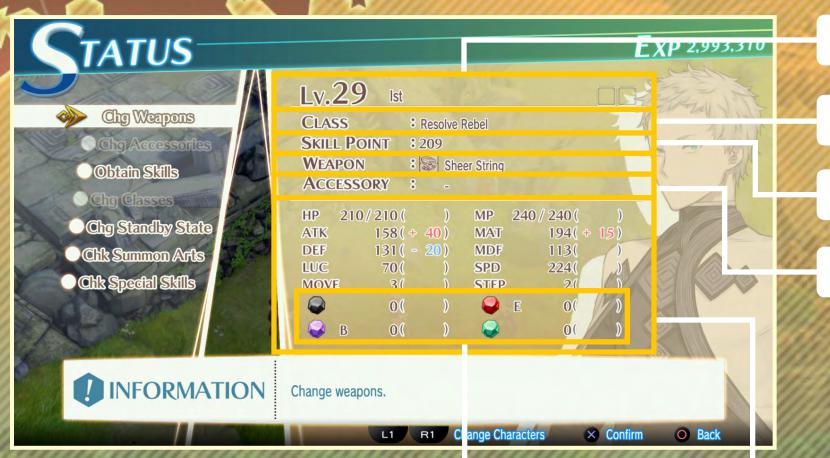

**Level and name** 

**Current class** 

**Skill points** 

**Equipped items** 

Summon rank and attribute

Status

| ATK  | Physical attack power. Affects weapon-based attacks.                        |  |  |  |  |
|------|-----------------------------------------------------------------------------|--|--|--|--|
| MAT  | Magic attack power. Affects Summon Arts-type attacks.                       |  |  |  |  |
| DEF  | Physical defense power. Affects damage received from weapon-based attacks.  |  |  |  |  |
| MDF  | Magic defense power. Affects damage received from Summon Arts-type attacks. |  |  |  |  |
| LUC  | Luck. Affects critical and evasion rate.                                    |  |  |  |  |
| SPD  | Speed. Affects move order.                                                  |  |  |  |  |
| MOVE | VE Movable range.                                                           |  |  |  |  |
| STEP | Movable height range.                                                       |  |  |  |  |

#### **STANDBY STATE**

When a unit is attacked, its reaction is predetermined by the standby state you chose for that unit. Generally, there are two types: "Counterattack" and "Defend." Of course, there are many

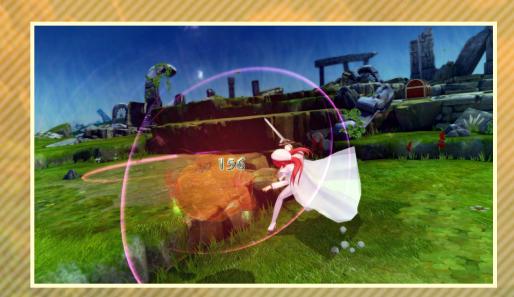

other special standby states with additional effects besides these two basic types. Some of these special standby states consume MP. They can be acquired as skills, and leveling them up improves their effects as well.

#### **Basic Standby States**

| Counterattack | When attacked and attacker is within weapon attack range, counterattack. |
|---------------|--------------------------------------------------------------------------|
| Defend        | Reduce physical attack damage received by 25%.                           |

#### **Special Standby States (Examples)**

| tical and evasion rate.                                                                                                    | Ducament      | Fixed aboves of attacking before being attacked       |
|----------------------------------------------------------------------------------------------------|---------------|-------------------------------------------------------|
| nove order.                                                                                                    | Preempt       | Fixed chance of attacking before being attacked.      |
|                                                                                                    | Counterstrike | Consume MP to definitely execute a counterattack.     |
| ange.                                                                                                    | Anti-Magic    | Reduce magic attack damage.                           |
|                                                                                                    | Perceive      | Fixed chance of evading attacks from certain weapons. |
| The state of the state of the s | y was         |                                                       |

### MOVE ORDER AND TIMELINE

Each unit has their own move order during battle, which may change

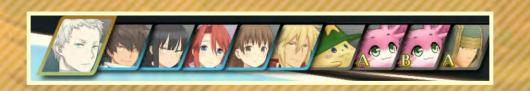

depending on the action they or other units take. The "Timeline" in the upper right corner of the screen displays character icons indicating their move order, going in sequence from left to right.

#### **COMMANDS**

When it becomes a unit's turn, move the unit within their movement range by using the directional buttons or left stick. Press the ⊗ button to confirm movement and display

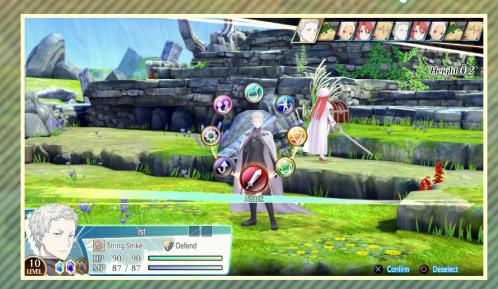

available commands. You can still change the character's position if you have not yet executed a command.

| Attack       | Attack with weapon.   |
|--------------|-----------------------|
| Summon Burst | Unleash Summon Burst. |
| Summon Arts  | Use Summon Arts.      |
| Special      | Use special skills.   |

| Item     | Use item.                          |  |  |
|----------|------------------------------------|--|--|
| Swapout  | Switch places with a reserve unit. |  |  |
| System   | Open Battle menu.                  |  |  |
| End Turn | End unit turn.                     |  |  |

## 7

### Height and ZOC

You may not be able to reach some places even with enough MOVE, if you don't have enough STEP to climb an adjacent square, or if the enemy

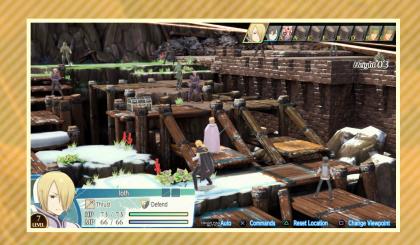

unit is equipped with ZOC (Zone of Control), a passive skill that blocks movement. With this skill, you cannot cross certain squares within just one turn.

#### **Obstacles**

In some battles there may be obstacles on the map that can be destroyed with one attack. Some obstacles afflict adjacent squares with abnormal status effects when destroyed.

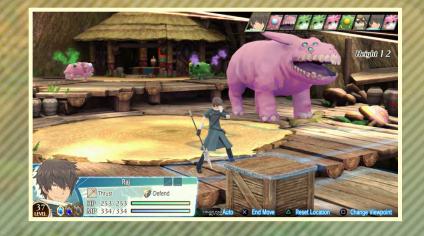

#### Map Effects

Some maps have special effects that range from restricting movement to reducing accuracy. Make sure you're aware of any effects before entering a battle.

| Mist   | Reduces accuracy of normal attacks by 20%.       |  |  |  |  |
|--------|--------------------------------------------------|--|--|--|--|
| Quick- | Units on quicksand have MOVE restricted to 2,    |  |  |  |  |
| sand   | and are shifted 1 square every time a turn ends. |  |  |  |  |

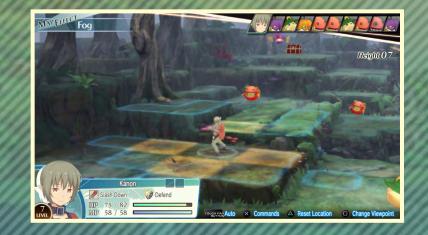

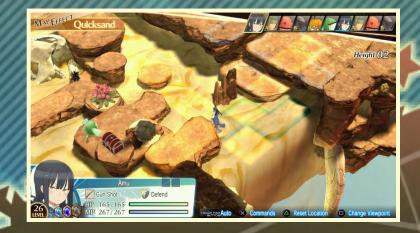

### **ATTACKS**

When you select "Attack," squares displaying the unit's attack range are highlighted in red. This attack range is determined by the weapon equipped, but if there is an ally between the unit and its target, the unit may not be able to reach their target. When hovering over a target within attack range, details about the attack will appear along with unit quick stats. Confirm with the  $\otimes$  button to attack the target. Use the LT / RT buttons to switch between attack targets.

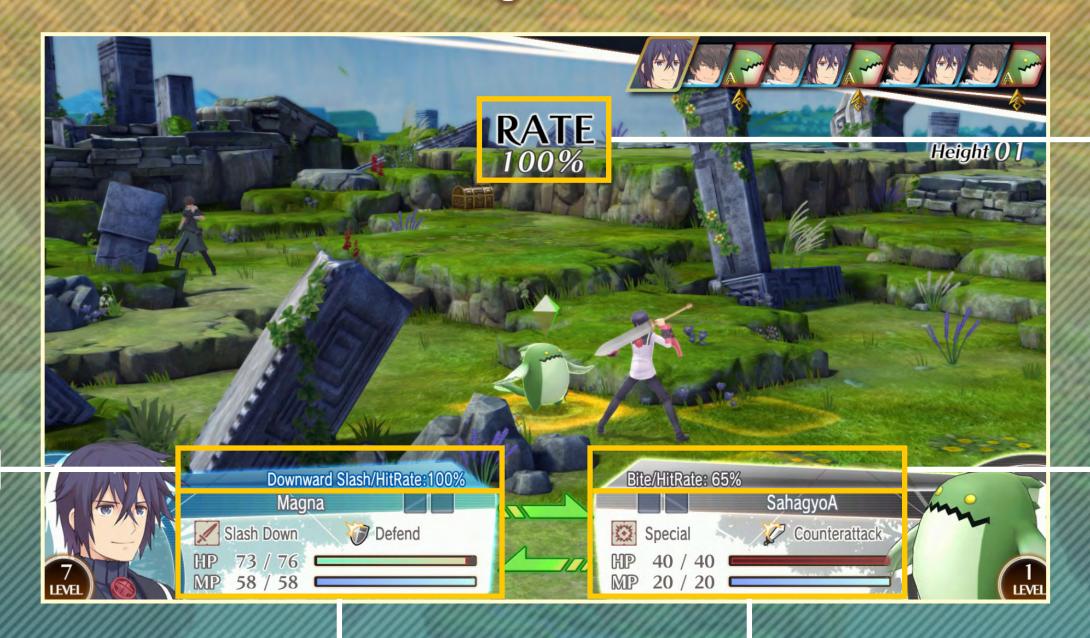

**RATE** 

Attack details and accuracy

Counterattack and accuracy

Attacker quick stats

Target quick stats

#### **Attack Direction and Height**

Damage, hit rate and counterattack rate are affected by the unit's orientation and/or height position. A unit can deal greater damage from the side or back of a target than from the front. Also, attacking from a greater height deals more damage than from a lower height.

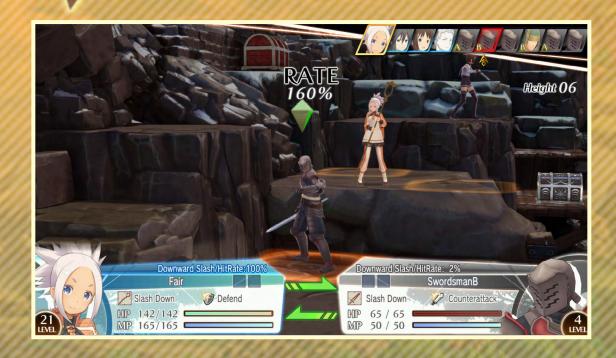

#### **Change Weapons**

Some classes allow access to different weapons, which you can equip by using a special command during battle. You may only change weapons before moving (at the initial starting position of the turn).

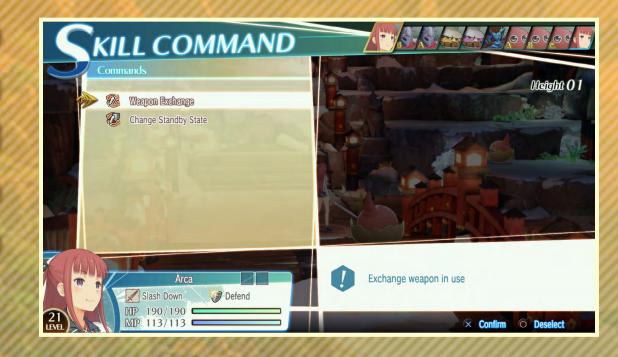

#### RATE

of an attack adjusted based on orientation, attributes, skill effects and other factors. A completely unaffected RATE is 100%. Anything higher delivers a more potent attack, whereas anything lower indicates the attack will have reduced power.

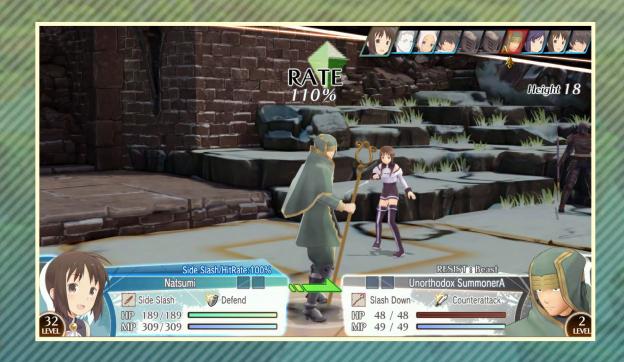

#### **CHAIN ATTACKS**

When attacking, if the target happens to be within another ally's attack range, it may sometimes trigger a chain attack in which the ally unit attacks along with the current

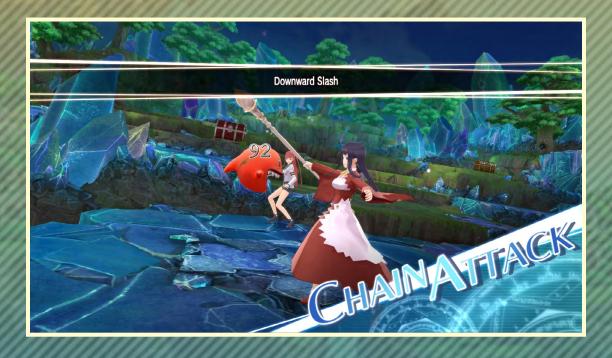

unit. Whenever chain attacks occur, the enemy unit does not counterattack.

#### **SUMMON BURST**

This powerful Summon Arts attack uses the combined powers of two units. Select "Summon Burst" to display the range, which will be highlighted in green.

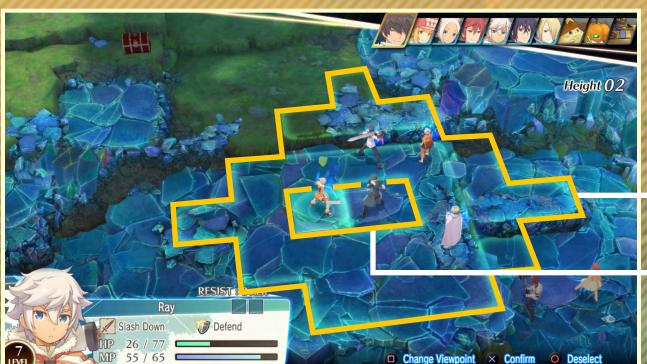

**Summon Burst range** 

**Units eligible for Summon Burst** 

Select the unit to perform Summon Burst with. MP for both units will be consumed.

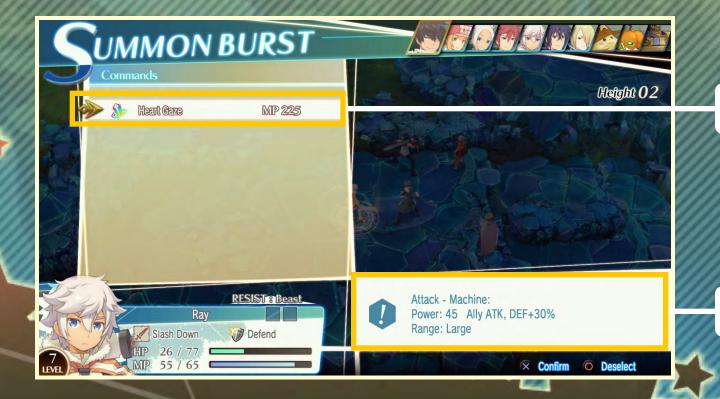

**Summon Arts list** 

**Summon Arts information** 

#### **SUMMON ARTS**

Select "Summon Arts" to expend MP and perform a Summoning. Use the summoned character's abilities to either attack enemies or heal allies.

Select a Summon to use and confirm with the  $\otimes$  button to see the list of available Summon Arts.

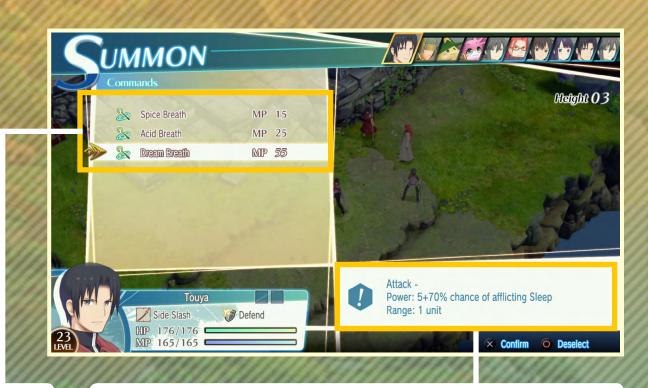

**Summon Arts list** 

**Selected Summon Arts information** 

Select the Summon Arts you wish to use and confirm with the ⊗ button. Its area of effect will appear on the map. Move the cursor over to the target and press the ⊗ button to unleash its effects.

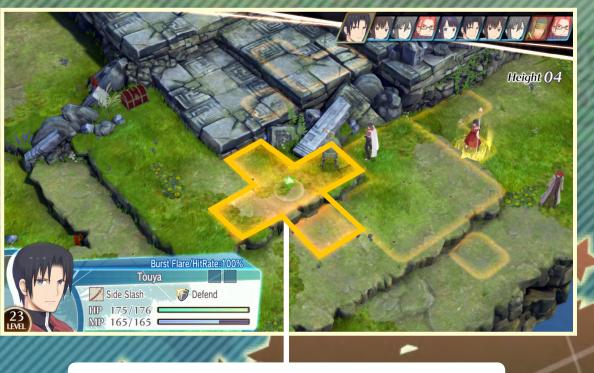

**Summon Arts area of effect** 

#### **Summon Rank**

Every unit has a Summon Rank for each attribute. Units cannot use Summons that are of a higher Summon Rank than their own. There are seven ranks in all, in descending order: S, A, B, C, D, E, and F.

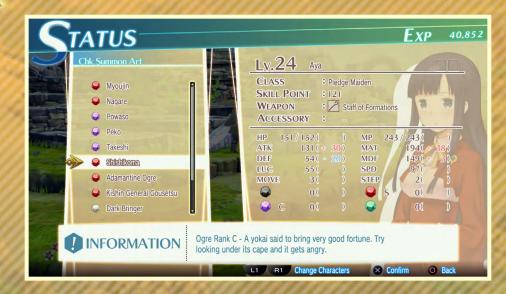

#### **Attribute Resistance**

This refers to a unit's resistance to attribute-based attacks/spells. Resistance strength is expressed in numeric values. The higher the value, the better the resistance, which reduces damage received.

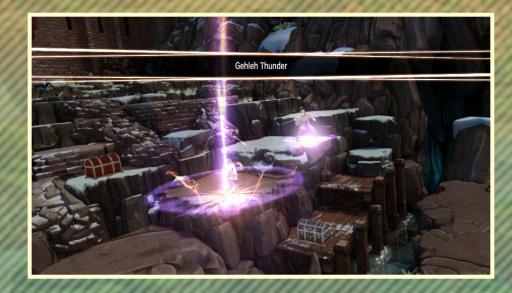

#### **Types of Summon Arts**

| Attack<br>Summon Arts     | Deal HP damage to units. Damage is reduced by MDF.                                                                               |  |  |  |
|---------------------------|----------------------------------------------------------------------------------------------------|--|--|--|
| Recovery<br>Summon Arts   | Recovery unit HP or cure abnormal status effects.                                                                                |  |  |  |
| Possession<br>Summon Arts | Possess unit with Summon, changing the unit's stats for a few turns.  The Summon cannot be used during the period of Possession. |  |  |  |

#### **Summon Assist**

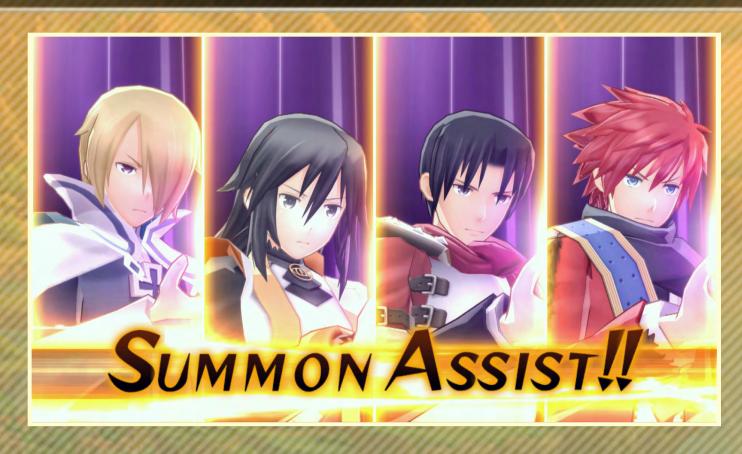

Select "Summon Assist" in the Summons list to amplify effects of a unit's Summon Arts by borrowing strength from ally units nearby. Ally units within 3 squares on level ground and 3 steps up and down from the Summoner unit can participate in the Assist. This range can change depending on unit-to-unit affinity rate. Select units that will be joining the Assist with the  $\otimes$  button, and confirm participants by pressing the  $\otimes$  button. Assists can range from reducing MP cost, boosting power, range, Summon Rank, and others, depending on the number of characters assisting. Each unit taking part in the assist uses 10 MP.

#### **SPECIAL SKILLS**

Select "Special" to use a unit's special skills and commands.

- 1 Special abilities list
- 2 Information about special ability

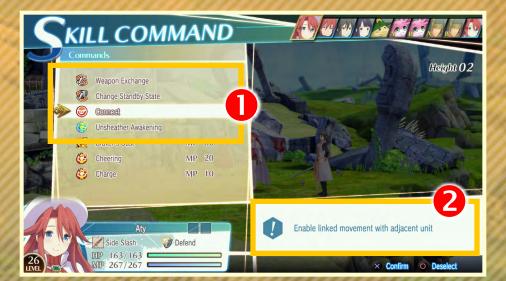

Select "Special" and the skill to use. Confirm with the  $\otimes$  button to execute the special skill. Some examples of special skills are the "Connect" command which brings a unit on an adjacent square along, and the powerful "Unsheather Awakening" available only to certain units. You can also change unit standby states here.

#### **Special Ability Gauge**

Some units have a special ability gauge on their quick stats window, which can be consumed to execute special abilities. The gauge goes up to a maximum of three, and higher level abilities will consume more of the gauge. Higher-level abilities

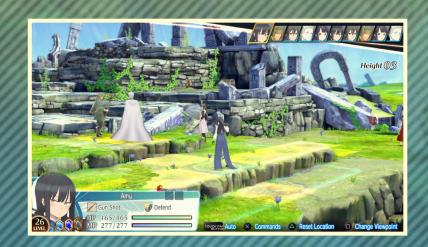

are made available as the story progresses. The gauge can be filled by defeating enemy units, executing/joining Summon Assists, and using chain attacks.

#### **ITEMS**

Select "Item" to display inventory items that can be used during battles.

- 1 List of items
- 2 Effect(s) of selected item

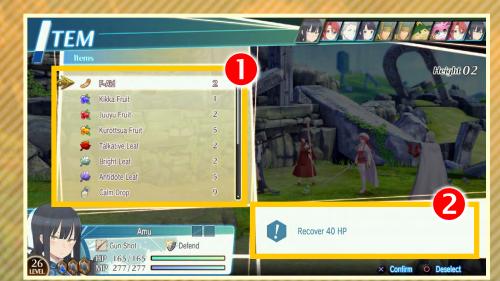

Select an an item with the  $\otimes$  button to display the unit's range of item usage. Move the cursor over to a target and press  $\otimes$  to use the selected item on the unit.

#### **SWAPOUT**

Select "Swapout" to display a list of units in reserve. Press the ⊗ button over a reserve unit to switch it with the current unit on the field. Units put in reserve from the battlefield will gradually recover HP

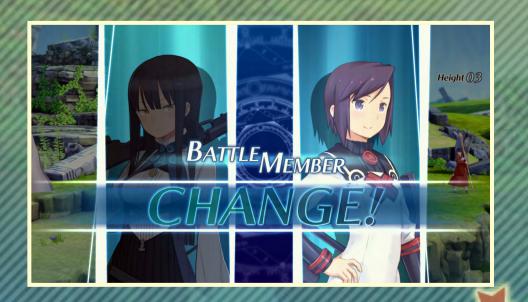

and MP every unit turn. However, you cannot swapout forced entry units, reinforcement units, or units afflicted with abnormal status effects. Also, swapping out a unit terminates any Possession Summon Arts effective on them.

#### **SYSTEM**

Select "System" to display the battle menu. The menu is the same as the "Battle Info" option found in the battle preparations menu.

#### **END TURN**

Select "End Turn" to end the current unit's turn.

#### **AUTO BATTLE**

You can choose to let battles run automatically. Press the touch pad to display battle tactics.

ALL ATTACK Attack nearby enemies with normal attacks.

GO ALL OUT Attack nearby enemies with Summon Arts.

CARE OF LIFE Use normal attacks and healing Summons.

DO YOUR BEST Use Possession Summons and normal attacks.

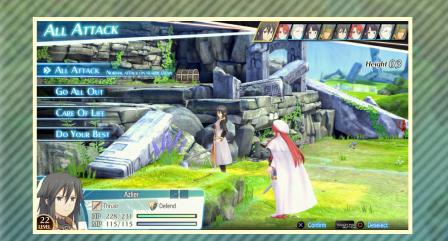

Select the tactic you wish to use and confirm with the  $\otimes$  button to start auto-battling. Press the  $\otimes$  button or touch pad again to bring up the tactics screen, where you can change tactics. Pressing the  $\otimes$  button terminates auto-battling.

#### **STATUS EFFECTS**

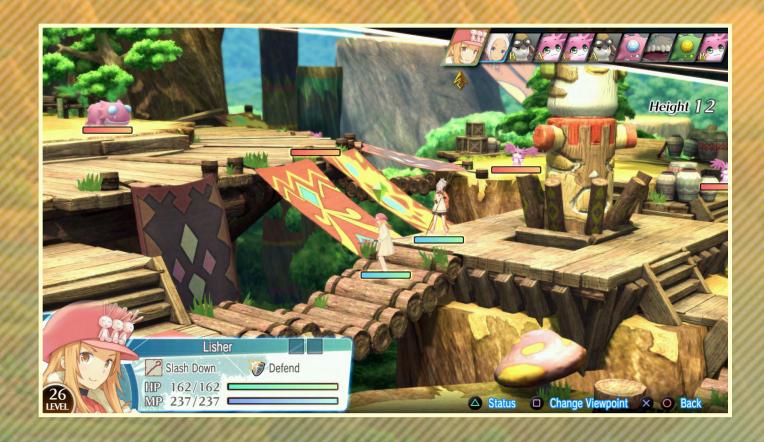

Certain attacks, skills, and Summon Arts inflict a special status on their target. These are known as "Status Effects," of which there are two types: "Abnormal Status Effects" and "Possession Status Effects." Only one effect from each category can be inflicted at once. When multiple status effects are stacked on one unit, the unit may be afflicted with one abnormal status effect and one possession status effect at the same time. Status effects terminate after a number of turns, or until they are cured by items or Summon Arts.

#### **Abnormal Status Effects**

| Name        |           | Effect                                                                                                    |  |  |
|-------------|-----------|----------------------------------------------------------------------------------------------------|--|--|
| Poison      |           | Take damage at the end of every unit turn.                                                                  |  |  |
| WE          | Paralysis | MOVE reduced to 1, evasion and accuracy down. Cannot use Summon Arts.                                       |  |  |
|             | Darkness  | MOVE -2, range of Summon Arts -1. Evasion and accuracy down.                                                |  |  |
|             | Seal      | Cannot use Summon Arts or Summon Burst.                                                                     |  |  |
| **          | Berserk   | Normal attack strength greatly boosted, damage received from normal attacks greatly reduced.                |  |  |
|             | Confusion | Lose control over unit even if their turn comes. Unit will always use a normal attack on nearest ally unit. |  |  |
| E.          | Sleep     | Unable to move. Move order not displayed for a fixed number of turns.                                       |  |  |
| <b>\$</b> : | Cheer     | Critical rate up, damage received from enemy units reduced.                                                 |  |  |
| <b>9</b>    | Charge    | Greatly increase normal attack damage dealt.                                                                |  |  |

#### **Possession Status Effects**

|               | Name         | Effect                                                      |  |  |  |
|---------------|--------------|-------------------------------------------------------------|--|--|--|
|               | Ability UP   | Specific stat increased. EG: Gear Build: DEF+10             |  |  |  |
|               | Ability DOWN | Specific stat decreased. EG: Kishin Bind: SPD-30%           |  |  |  |
|               | Regenerate   | HP recovery at the end of every unit turn. EG: Dream Heaven |  |  |  |
| Magic Barrier |              | Evade magic attack once. EG: Arc Barrier                    |  |  |  |

#### **Special Status Effects**

| Confusion                                           | Lose control over unit even if their turn comes. Unit will always use a normal attack on nearest ally unit. |  |     | Name        | Effect                                                                                                    |
|-----------------------------------------------------|----------------------------------------------------------------------------------------------------|--|-----|-------------|----------------------------------------------------------------------------------------------------|
| Sleep                                               | Unable to move. Move order not displayed for a fixed number of turns.                                       |  |     | Unsheather  | HP and MP full recovery on activation, all status effects terminated.  During effective period, no status effects can be inflicted, and all                                                                              |
| Cheer                                               | Critical rate up, damage received from enemy units reduced.                                                 |  | £35 | Awakening   | stats receive a boost. It can only be used once per battle.                                                                                                    |
| Charge Greatly increase normal attack damage dealt. |                                                                                                    |  | 2   |             | All status effects terminated on activation. During effective period, no status effects can be inflicted, unit can take a few turns successively, and can move anywhere on the map without regard for STEP requirements. |
|                                                     | MAN BEEN MANNE                                                                                              |  |     | Tolan Sleig | Disappears from move order during activation, all status effects terminated. During effective period, no status effects can be inflicted, and all ally units receive a massive stat boost.                               |
| 1                                                   |                                                                                                    |  |     |             |                                                                                                    |

#### **BRAVE ORDERS**

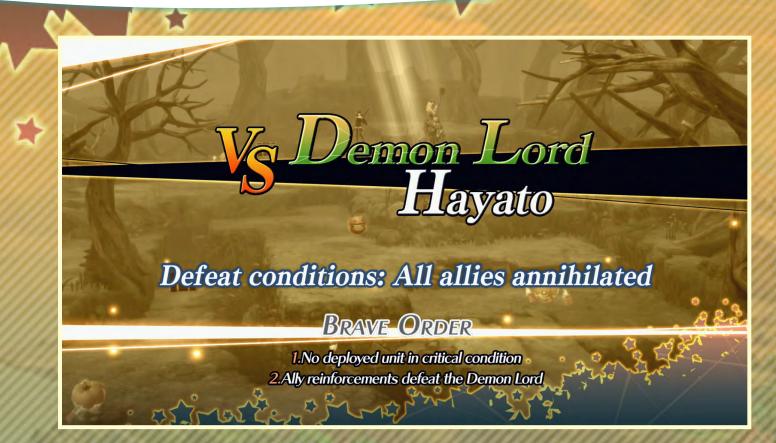

Each event battle comes with a set of Brave Orders. Fulfilling these Brave Orders will net you certain rewards. You can only fulfill a Brave Order once, but any Brave Orders you may have missed the first time can be attempted again with the Event Rematch option in the Café & Bar.

#### **BATTLE RESULTS**

Once victory conditions are fulfilled, the battle is graded. This grade changes depending on the amount of damage received from enemies, number of items used, special abilities used, and other actions taken during battle. There are five grades, in descending order: S, A, B, C, and D. The closer you get to S rank, the better the spoils received. Press the  $\otimes$  button to enter the level up screen.

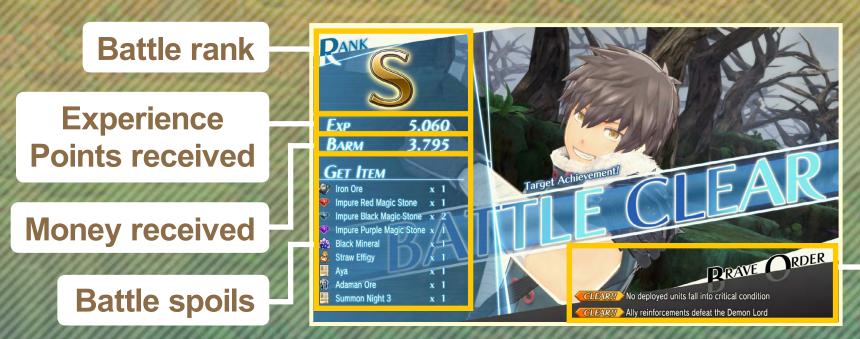

Brave Order fulfillment status

#### **Defeat and Retreat**

Fulfilling defeat conditions results in a Game Over. Choose whether to retry, load game, or return to title screen. If you choose to "Retreat" from the battle menu, you will return to the Adventure Mode. In both

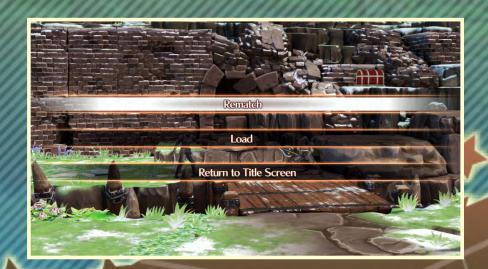

cases, you will not receive any Experience Points, money, or spoils.

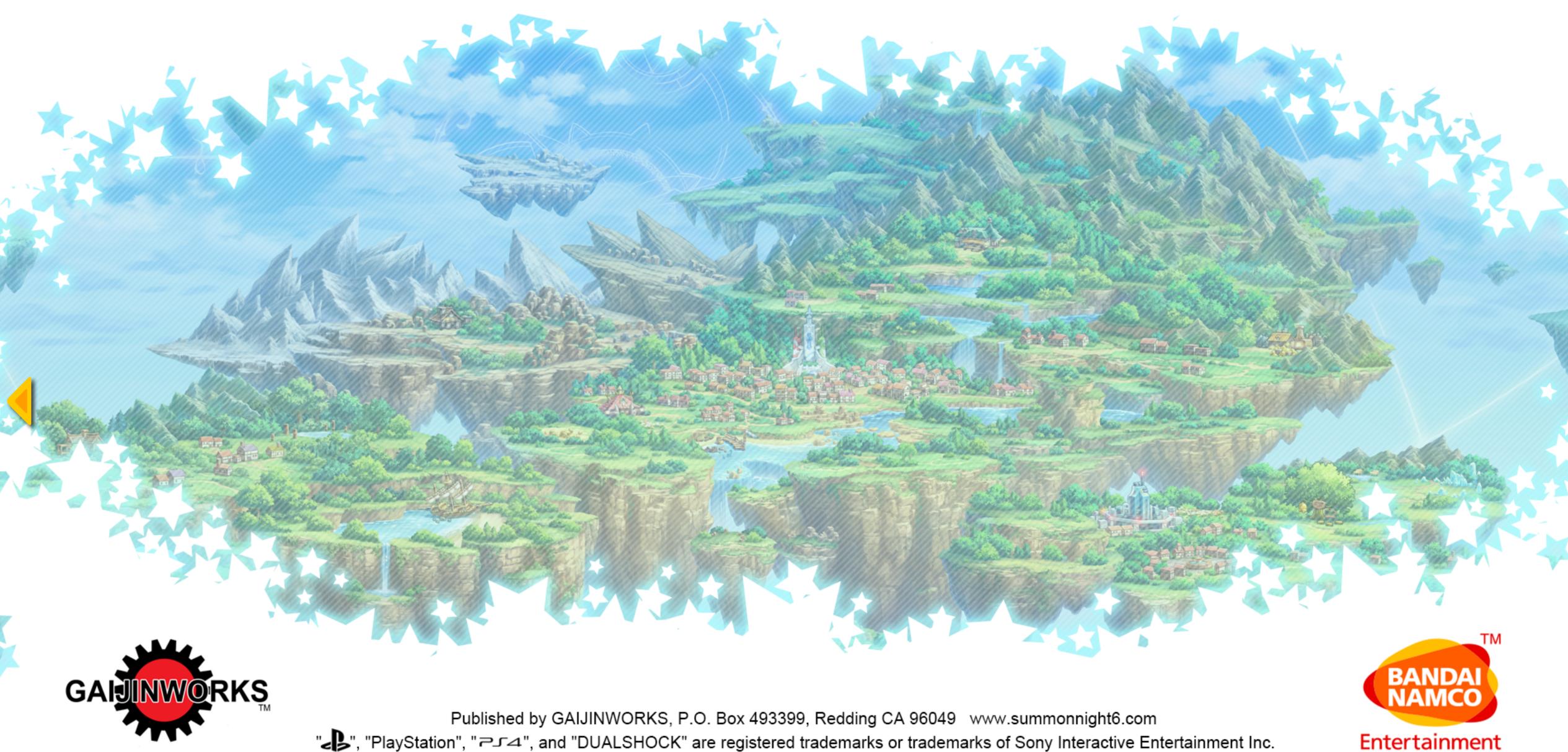

"▶", "PlayStation", "¬¬¬¬, and "DUALSHOCK" are registered trademarks or trademarks of Sony Interactive Entertainment Inc. "Sony Entertainment Network" is a trademark of Sony Corporation. Library programs © Sony Interactive Entertainment Inc.